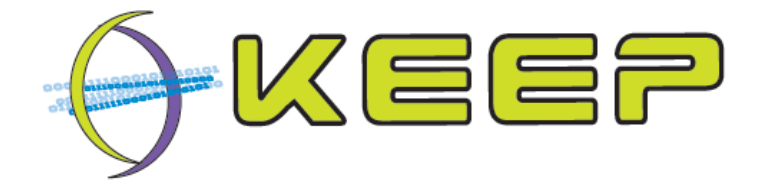

### **Keeping Emulation Environments Portable FP7-ICT-231954**

**Architectural Design Document** 

# **Emulation Framework**

**Release 2.0.0 (February 2012)** 

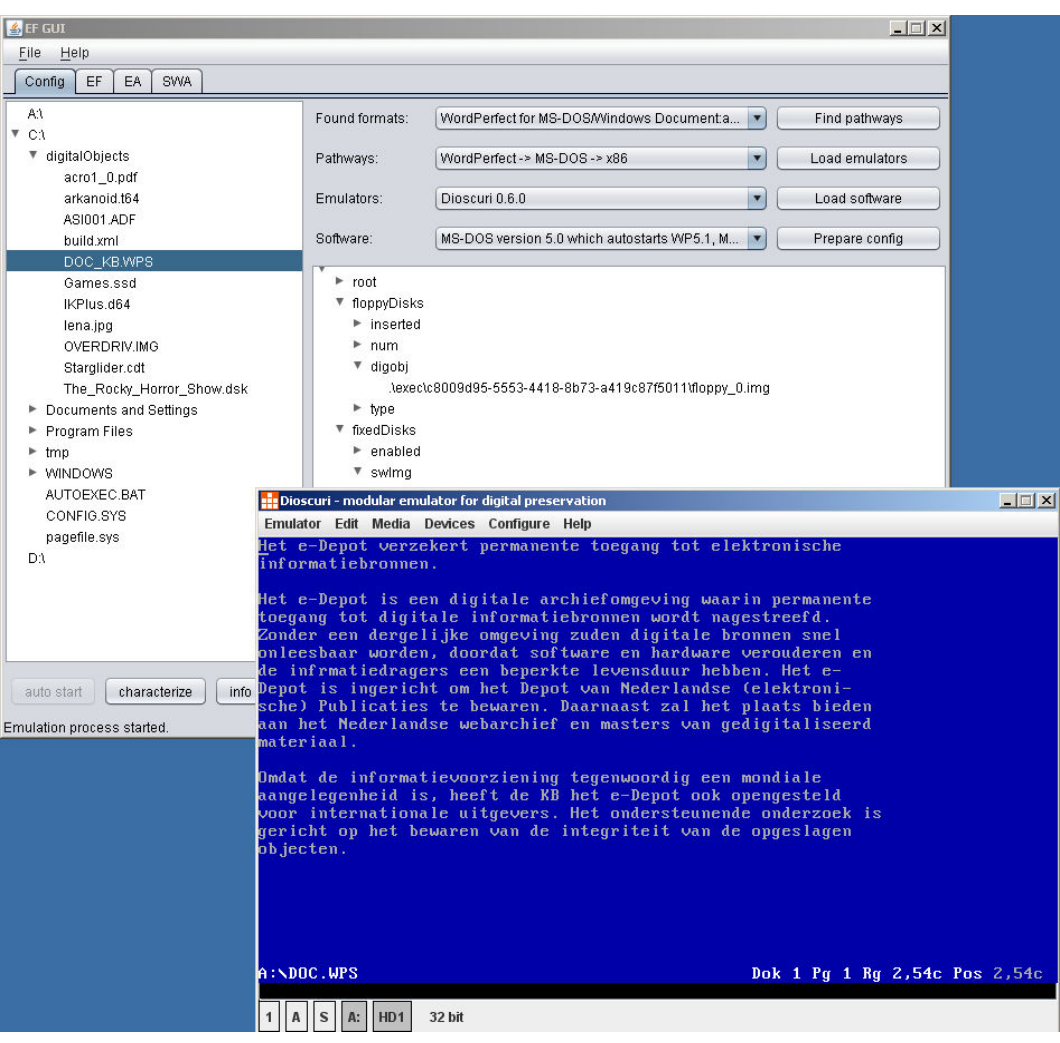

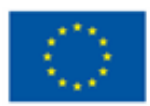

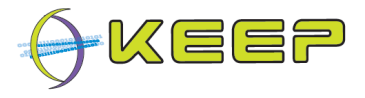

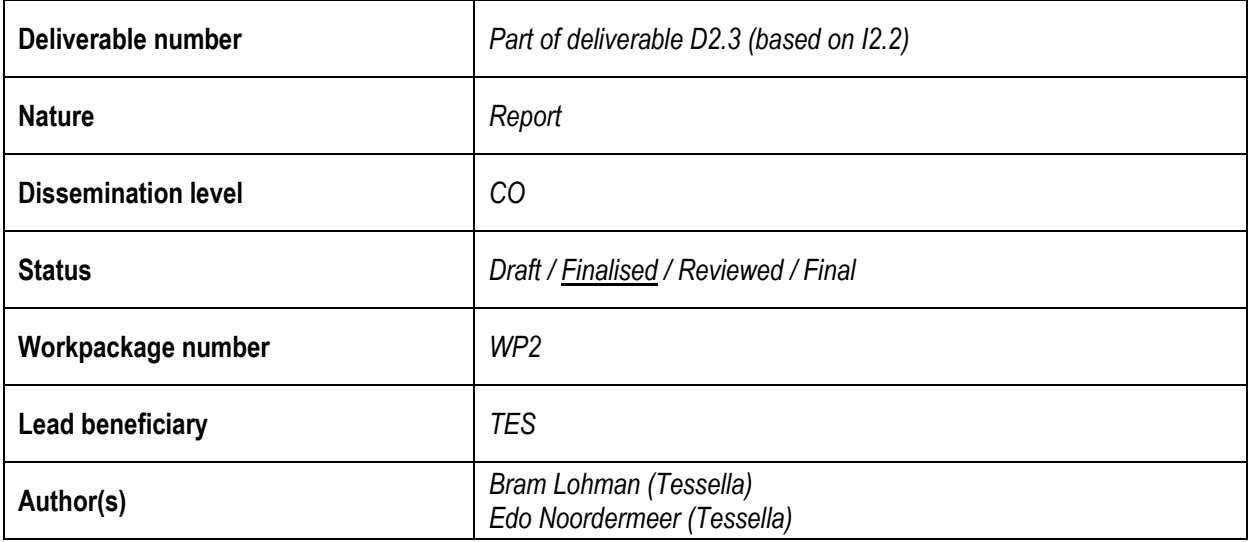

**Document history** 

#### **Revisions**

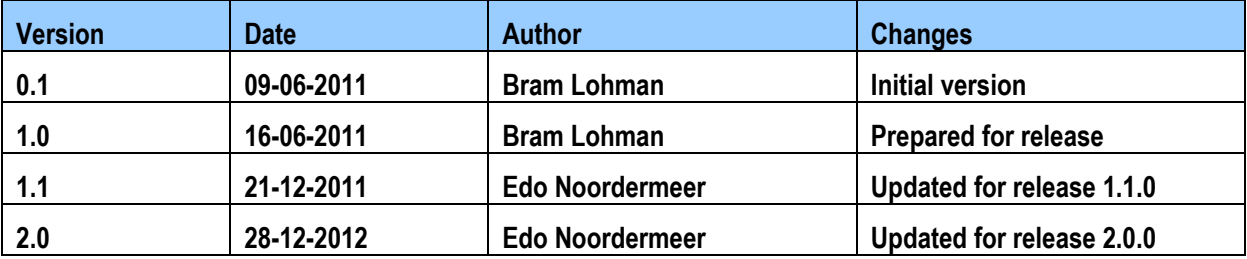

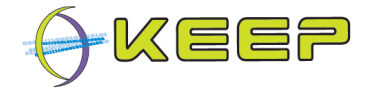

### **1 Executive Summary**

This document describes the architectural design for the Emulation Framework, part of the KEEP project. The architectural design outlines the development of the Emulation Framework.

The design follows the Scrum methodology, an iterative software development framework. Major design decisions and motives are documented when made; once detailed component design is completed the design is updated. The document covers the Core component.

The system context includes connections to external interfaces (both inputs and outputs) such as technical registries used for Pathway generation, a Software Archive for Software Package retrieval, an Emulator Archive for downloading Emulator Packages, and the Graphical User Interface to control the system.

The overall system functionality is to provide the user with the best available environment to render a digital object, and this can be broken down into several steps which are described and shown in several workflow diagrams.

The system consists of several components: the Kernel component is the top level component and communicates with and controls each of the other components. The Characteriser takes care of digital objects identification by characterising the input file and optionally connecting to one or more external registries to retrieve information about the required technical environment. The Downloader connects to external systems such as an Emulator Archive and Software Archive retrieve emulators and software required to render the digital object. The Controller contains the logic to configure, run, and output the results of each of the emulators running in the EF.

The EF stores certain information in an internal database, and uses a data access layer to retrieve this information.

Interaction between the user or automated machines is handled via a documented API.

Java was chosen as the development language because of familiarity, widely supported libraries and overall portability; for the internal database H2 was chosen because of the small footprint and integrated web-interface. Software unit tests were used as a testing / debugging strategy to ensure a guarantee a fully working code base.

To fulfil the requirement of supporting at least two emulators, initial support was focused on Dioscuri (x86) and Vice (Commodore 64); the former because of the developer's familiarity with it and the popularity of the platform, the latter because of the maturity of the code and popularity in the gaming community. Support for several other emulators has since been added: Qemu (x86), UAE (Amiga), BeebEm (BBC Micro), JavaCPC (Amstrad CPC) and Thomson Emulator (Thomson).

A glossary containing definitions of terms used in this document is included at the end of the document.

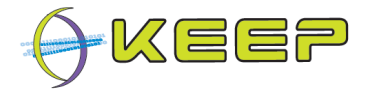

#### **List of Related Documents**

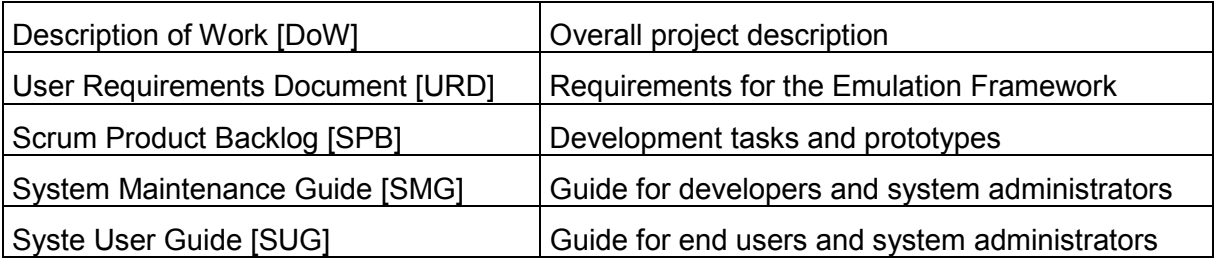

#### **Abbreviations**

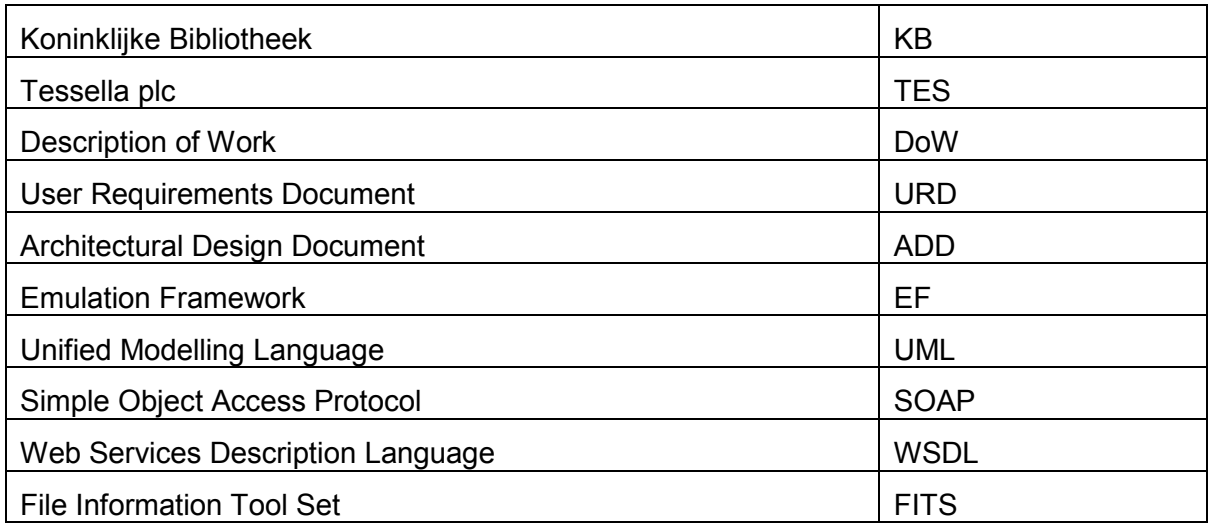

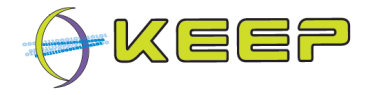

## 2 Table of Contents

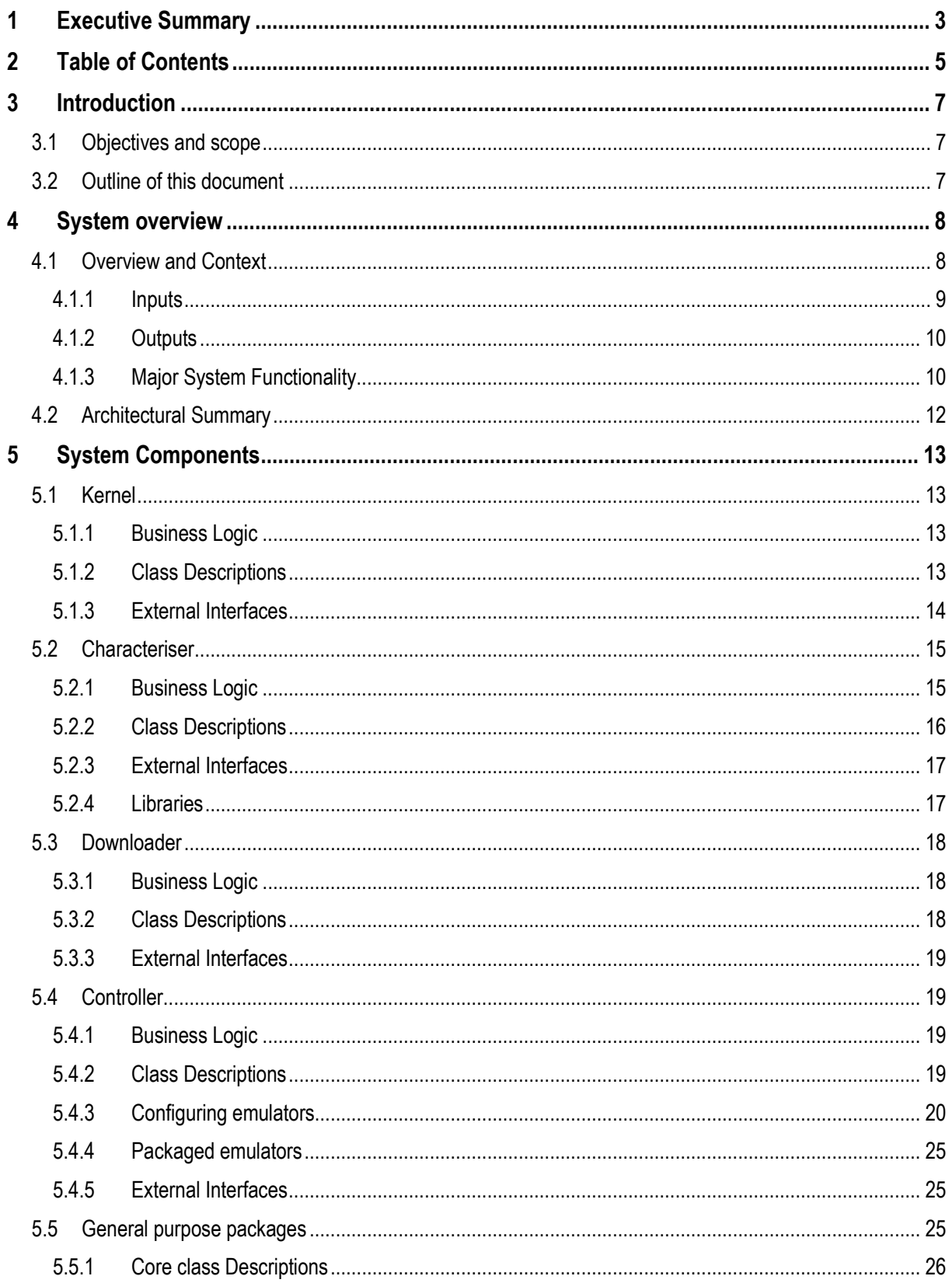

#### Emulation Framework - Architectural Design Document

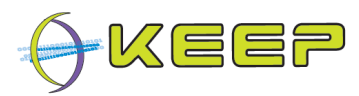

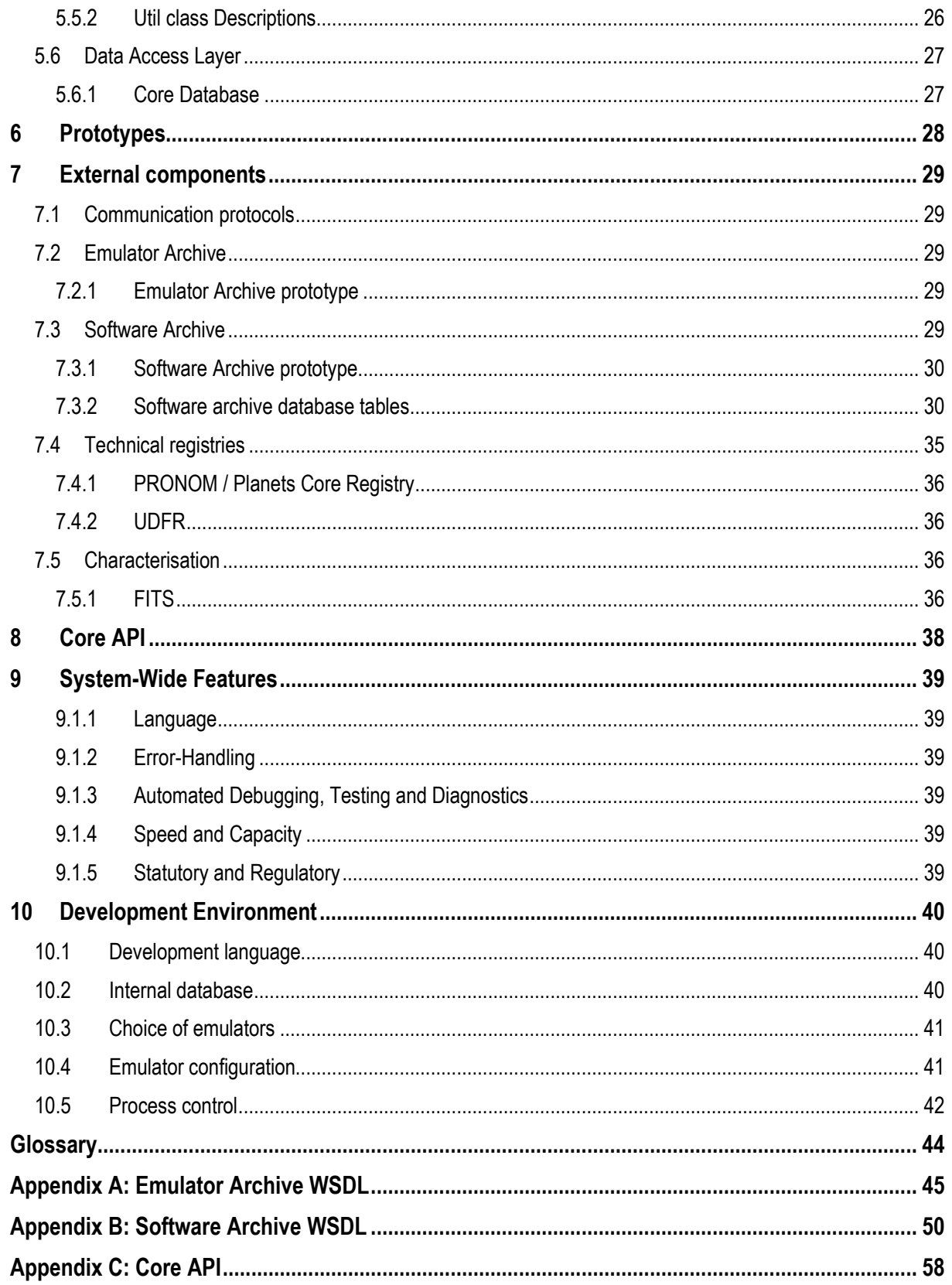

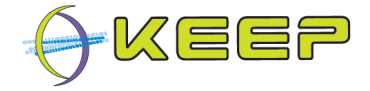

### **3 Introduction**

This document describes the design of the Emulation Framework described in [DoW].

The design is based on the user requirements and the user scenarios specified in [URD].

This document forms the basis of the planning of the development phase. Since the development follows an iterative approach, the results from the various development iterations will be used to update the design to come to a complete architectural design. At the end of the development the document can be used as a developer's guide and as a basis for writing a System Maintenance Guide.

#### **3.1 Objectives and scope**

This design will follow the agile software development methodology, which is based on iterative development. The chosen methodology is Scrum, an iterative incremental framework. The final system will be the result of several iterations of prototypes, expanding and adding complexity during each iteration. Prototypes may implement a solution to a particular issue that seems viable at the time, but at a later stage may hinder further development. It is not unlikely that development will backtrack to resolve these issues and result in different prototypes and / or a different design strategy.

Any such major design decisions will be documented here for future reference.

Motives for design decisions made during the project's development phase will also be noted in this design to ensure the complete design process is documented.

The focus of this design is on the Core; it only briefly covers the Graphical User Interface, which has been classed as a separate component of the Emulation Framework. However, the requirements of the GUI are also specified in [URD].

#### **3.2 Outline of this document**

This release of the design document focuses on a high-level design of the components. Several assumptions have been made, and will be labelled as such.

The overall structure of the document is as follows:

Section 4 contains an overview of the architecture.

Section 5 describes the major system components.

Section 6 lists the prototypes that will be produced in the development phase.

Section 7 has information on external components.

Section 8 contains a brief discussion of the API of the Emulation Framework Core.

Section 9 describes various system-wide properties, such as multi-language support, errorhandling, etc.

Section 10, finally, discusses the development environment, in particular focussing on a number of high-level design decisions.

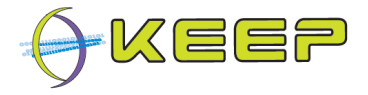

### **4 System overview**

#### **4.1 Overview and Context**

The Emulation Framework allows rendering of digital files and computer games in their native environment. This offers the potential to view these files in their intended 'look and feel', independent from current state of the art computer systems. The spectrum of potential computer platforms and applications that can be supported is practically unlimited.

Emulation is done by using existing emulators which are carefully selected on their capability to mimic the functionality of these platforms. The following illustration shows how this works in three steps.

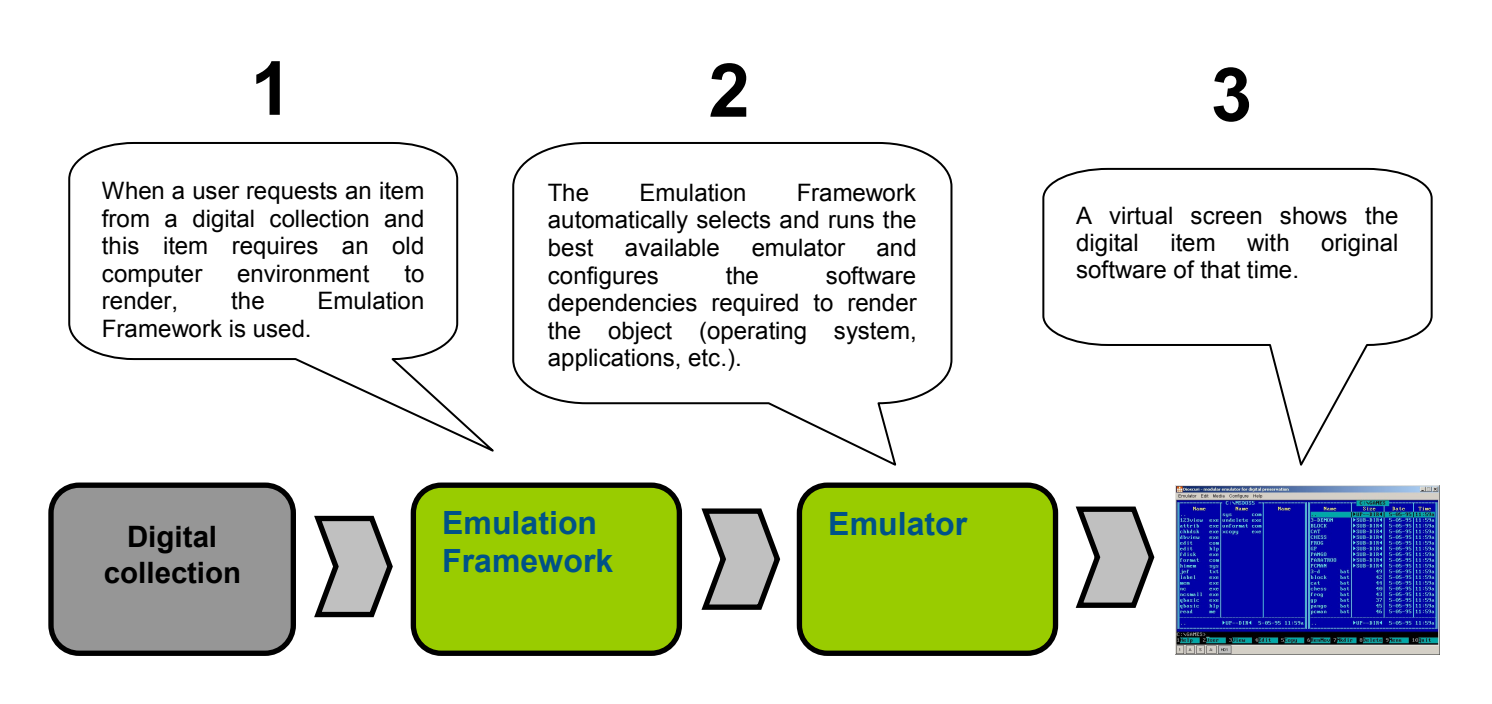

#### **Figure 1: Emulation Framework workflow**

A simplified context model diagram of the Emulation Framework, showing the flow of data between the system and its environment across the system boundaries is as follows:

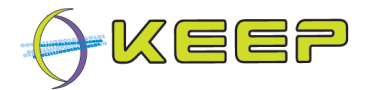

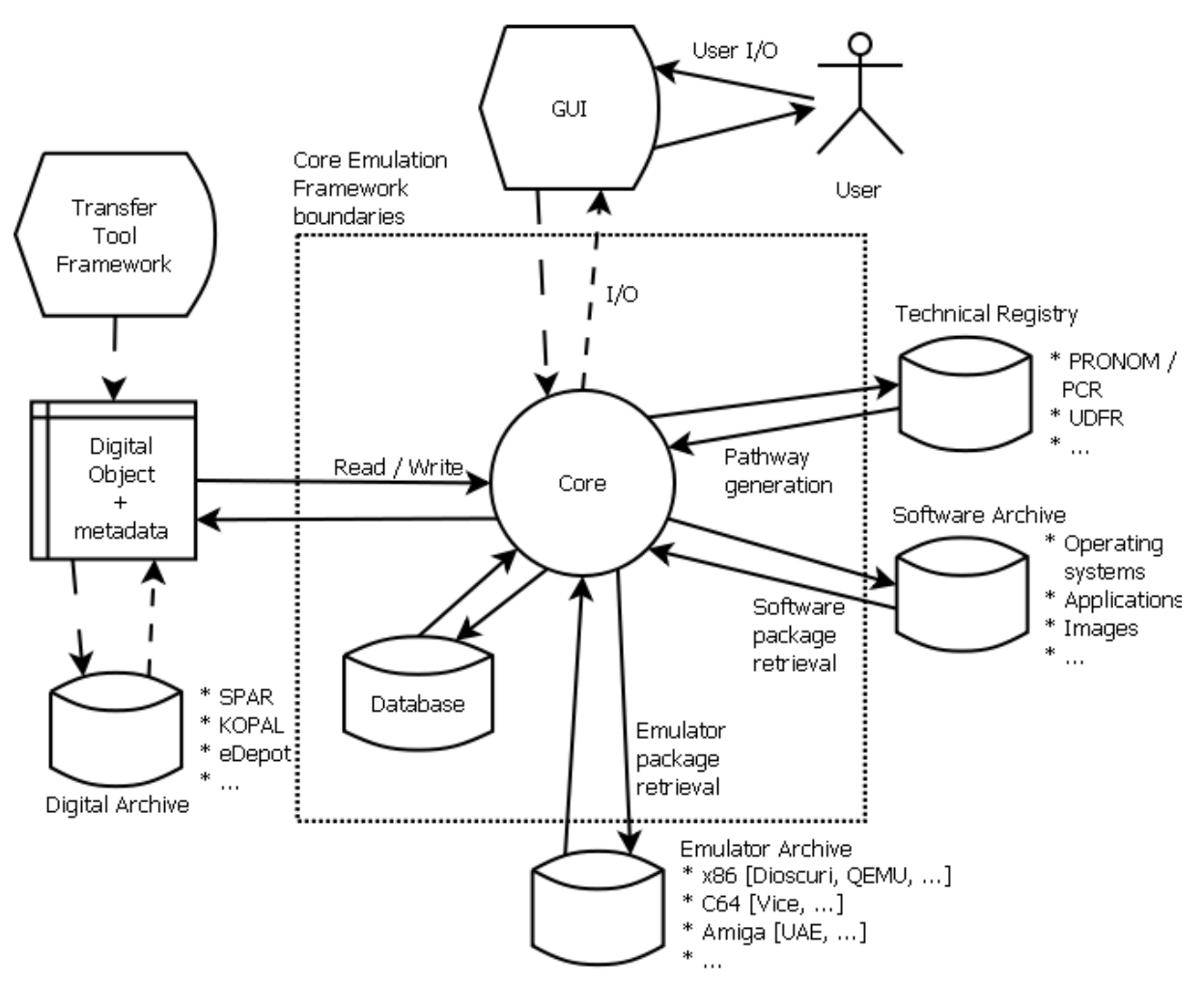

**Figure 2: Emulation Framework system context diagram** 

#### **4.1.1 Inputs**

Figure 2 shows the external inputs of the Emulation Framework. Dashed arrows indicate optional inputs; these may not be necessary to complete the rendering of the digital object.

The human user will interact with the Emulation Framework via a GUI. This GUI will act as the intermediate for all input/output the user has for the system. Two distinct GUIs have been developed for the EF:

- o Basic interface: offers the most common functionalities for setting up an emulation environment for digital files.
- $\circ$  Comprehensive interface: offers advanced functionality, including options to manage the Software Archive and Emulator Archive.

The Core also allows for communication with automated environments; these can use the same API that the GUIs use.

The starting point for the EF is the digital object. This digital object is in the form of a computer file, and can be classed as two types: as an 'atomic' file (e.g. PDF file or Word document) or a 'compound' file (e.g. a compressed collection such as a ZIP/RAR file or a standardized image format such as an ISO 9660 image or cartridge image). The digital object may or may not include appropriate metadata describing it. This object is likely to come from a digital archive located at the memory institutions, such as DNB's Kopal, BnF's SPAR, or KB's e-Depot.

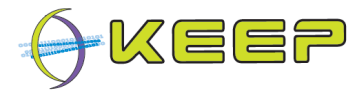

External technical registries provide the EF with a pathway describing the required hardware, software and application to render the digital objects. Examples of such registries are PRONOM<sup>1</sup> / Planets Core Registry or the UDFR<sup>2</sup>.

The EF renders the selected digital object using emulators. These emulators are downloaded from the Emulator Archive, an external database containing (certified) emulator packages. An emulator package contains executable files to run the emulator, and associated metadata describing the emulator's hardware, configuration, etc.

The pathway for rendering a digital object consists not only of a description of a hardware emulator, but also a description of software dependencies including operating system and application. This software stack is retrieved from an external Software Archive, either as a complete stack or as separate components. The Software Archive is likely to be located at the memory institution; although shown as a separate component in the above figure for clarity, it may be part of a single system comprising the digital archive, Emulator Archive and Software Archive.

#### **4.1.2 Outputs**

All inputs mentioned in section 4.1.1 also act as outputs. Again, dashed arrows indicate optional outputs.

Any user interaction with the EF will be shown as updates in the GUI. Also, any emulator outputs, such as audio and video, are also returned to the GUI. Other functionality such as capturing screenshots will also be presented to the user via the GUI.

The digital object may not only be read from but also written to. This allows the user to save any progress made.

The technical registries will need to be supplied with either the full digital object or a signature uniquely identifying it, for them to look up pathway information.

Prior to downloading emulator packages, one or more queries will be sent to the Emulator Archive for a list of available emulators.

Similarly, the software archive will need to be queried for available content before software can be retrieved from it.

#### **4.1.3 Major System Functionality**

The functionality of the EF is to provide the user with the best available environment to render the digital object. This can be broken down into several steps, from set-up to usage. During setup, an administrator installs and configures the EF. This is described in more detail in [SMG] and [SUG].

An end-user can then start the EF, providing it with a digital object which may include identifying and/or characterising metadata. The EF may need to contact an external registry to obtain more information about the digital object; it will provide the registry with the required information identifying the digital object (which may vary between registries), and request possible rendering pathways. These pathways will be presented to the user for selection and/or configuration; not all pathways may be viable depending on the available emulators and software. Once the configuration and selection is complete, the pathway will be used to set up the environment for the digital object. The environment usually consists of the digital object, the rendering application and operating system plus any dependencies such as plugins or fonts, and the emulator.

-

<sup>&</sup>lt;sup>1</sup> PRONOM at The National Archives, http://www.nationalarchives.gov.uk/pronom/

<sup>2</sup> United Digital Formats Registry, *http://www.gdfr.info/udfr.html*

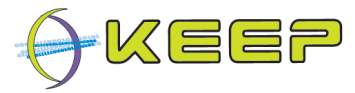

From this point on the EF will act as an intermediary between the user and the underlying emulator, providing several functions independent of the selected emulator such as audio, screen and video capture.

Figure 3 shows the workflow for the above steps.

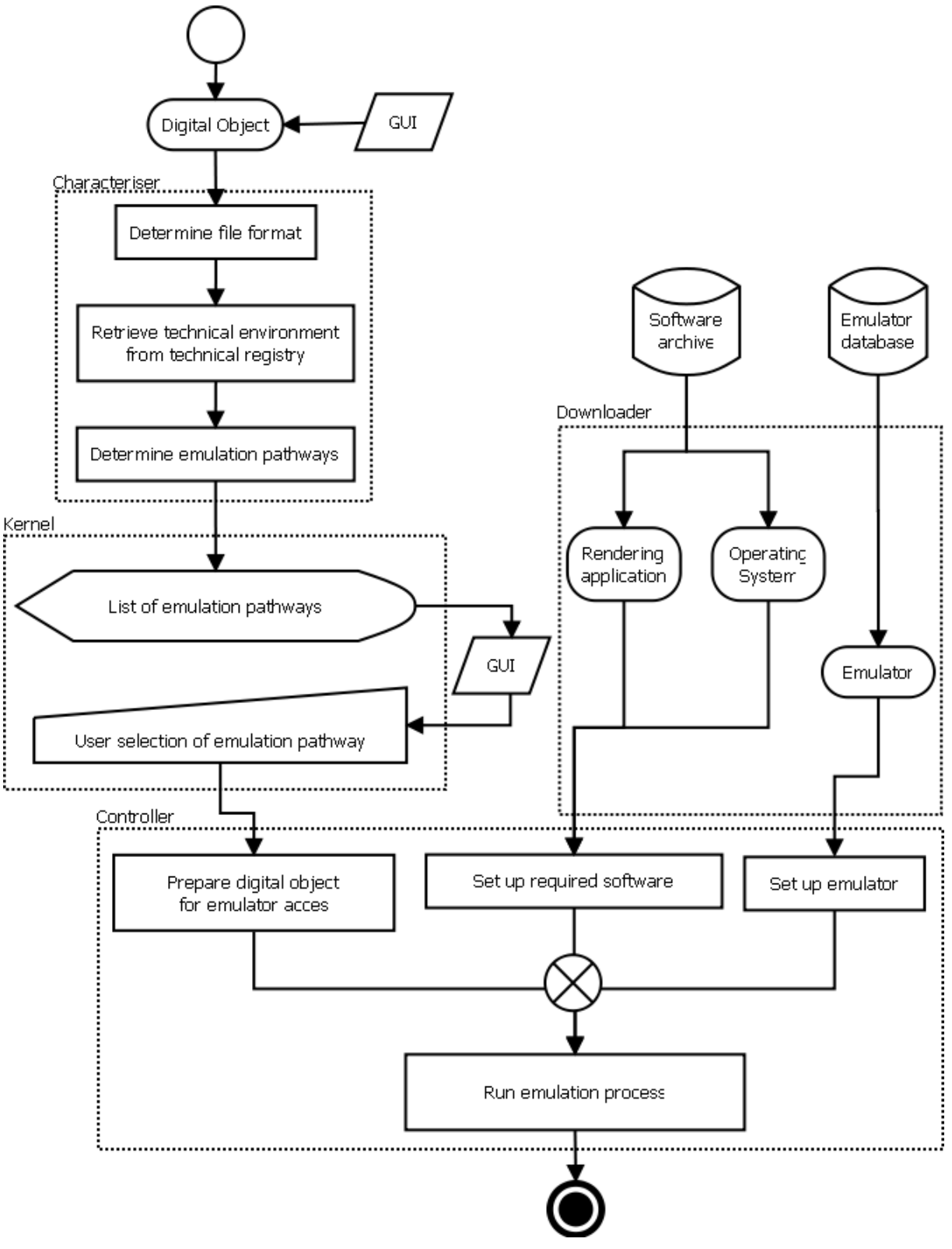

**Figure 3: EF 'normal use' workflow diagram** 

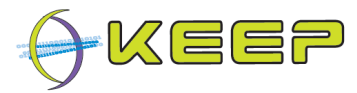

The dotted boxes around the workflows indicate the components responsible for the logic of the workflow step.

### **4.2 Architectural Summary**

The architecture of the main components in the system is shown in the UML Component diagram below.

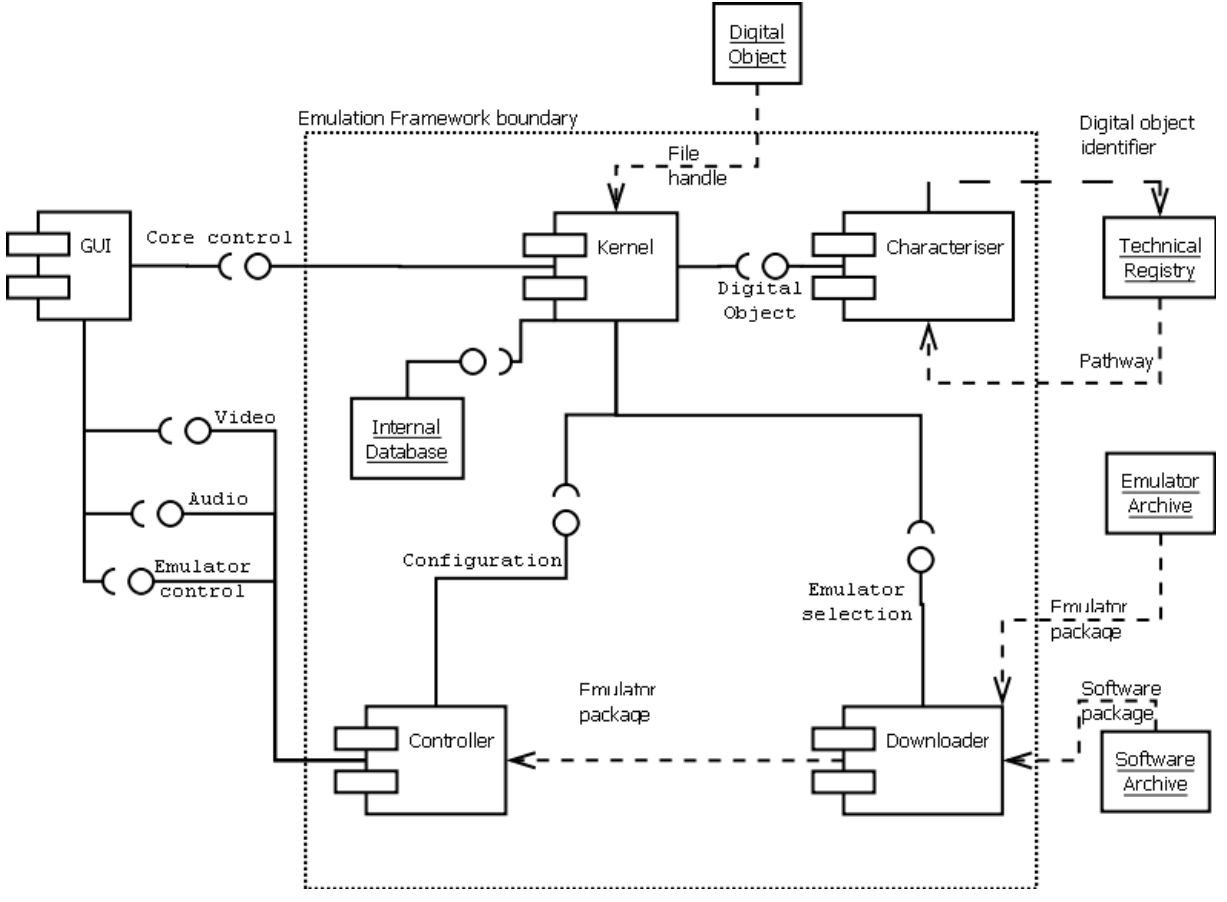

**Figure 4: Core UML Component diagram** 

The socket connections show interfaces between components, while dashed arrows indicate dependencies of components on files or databases. Components outside the EF boundaries are not part of the system to be developed, but the EF relies on some of these to provide full functionality.

Communication between the EF and external components will occur according to the external component's interface. These interfaces are included in this document as a reference.

This diagram is a high-level overview of the system components, and as such may not include all connections between the different components. Detailed sub-level components and their functionality will be outlined in the following sections.

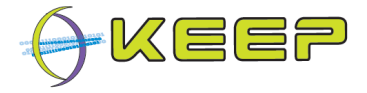

### **5 System Components**

The sections outline the main packages in the Core code base. A high-level description of the package functionality, followed by a list of classes fulfilling the separate functions and any connection to external interfaces, is given.

#### **5.1 Kernel**

#### **5.1.1 Business Logic**

The Kernel is the central component of the Core. It connects the internal components and provides the external interface. This interface provides a path for the communication between the external input and the component's outputs.

The Kernel component will implement the following functionality:

- Provide the input interface
- Provide an observer interface
- Handle GUI/automated environment input
- Delegate work to other components

The implementation of a central component with well-defined communication between internal components allows a modular structure to be built, and allows for easy replacement of internal components. This modular structure also simplifies adding new functionality over time.

As such, the Kernel is intended to translate high-level functionality into the required collection of calls required for underlying components to complete the request. For example, a request to generate pathways will result in the Kernel calling functionality to characterise the file, generate a digital object identifier, ask the Characteriser to contact the technical registries and return the resulting list of pathways.

#### **5.1.2 Class Descriptions**

The Kernel package consists of the following classes (all part of the eu.keep.kernel package):

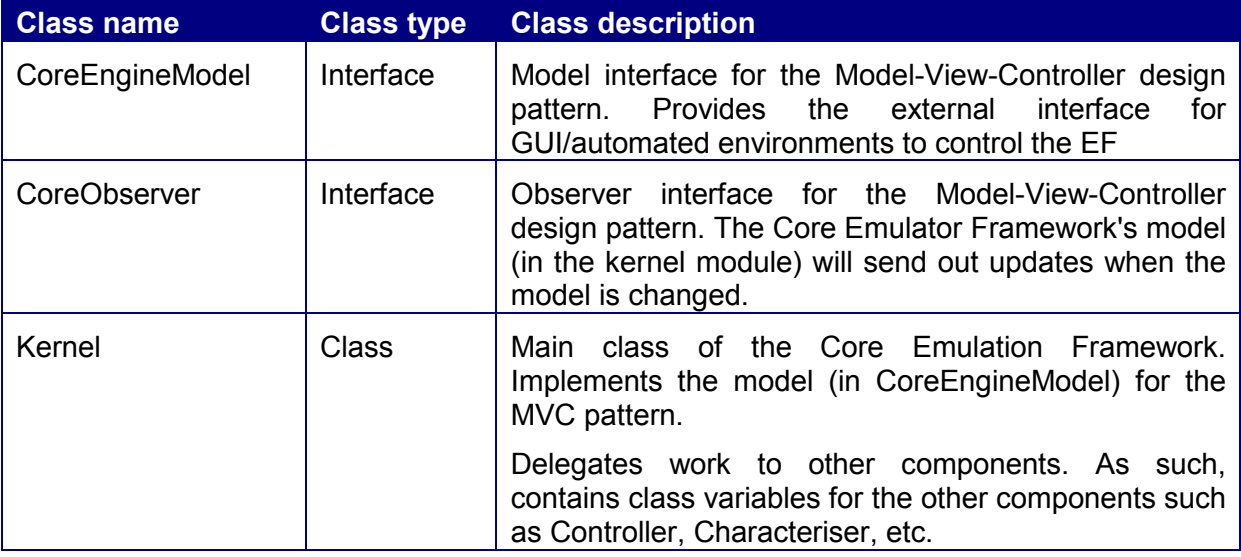

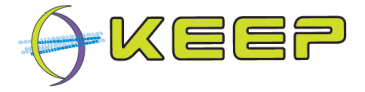

#### **5.1.3 External Interfaces**

The Kernel component provides an interface for the communication between the GUI/automated environment and the Core. As business logic is separated from input and presentation, the interface follows the Model-View-Controller (MVC) architectural pattern. Examples of frameworks in Java that implement MVC are Java Swing $3$  for GUI frameworks and Spring<sup>4</sup> or Struts<sup>5</sup> as (web-based) frameworks.

The Core model provides the following functionality:

Initialisation

- Retrieve Core property settings
- Register and remove observers
- Get and set a list of acceptable languages for Emulators and Software
- Add or remove a language from the of acceptable languages for Emulators and **Software**
- Initialise the Core
- Stop the Core

Characterisation

- Characterise a digital object
- Retrieve a list of pathways for a file format
- Determine if the technical environment in a pathway can be build

Emulation

- Get and set emulator configuration options
- Prepare and generate the emulator configuration
- Match a (list of) emulators with a (list of) software images
- Find emulators that match a given pathway
- Find software that matches a given pathway
- Automatically select an appropriate pathway, format, software image or emulator
- Analyse the metadata accompanying a digital object
- Start an emulator based on a digital object (optionally including metadata or pathways)

Emulator Archive

-

- Get list of Emulator packages from the Emulator Archive
- Get a list of supported hardware platforms from the Emulator Archive
- Get a list of emulators supporting a particular hardware platform or pathway

5 http://struts.apache.org/

<sup>&</sup>lt;sup>3</sup> http://java.sun.com/javase/6/docs/technotes/guides/swing

<sup>4</sup> http://www.springframework.org/

Version 1.0 (May 2011)

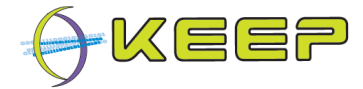

• Get a list of languages used by the emulators in the Archive.

Emulator Whitelist

- Get the list of 'whitelisted' emulators, that is, emulators that the user has selected for emulation.
- Add or remove emulators from the whitelist

Software Archive

- Get list of Software images from the Software Archive
- Get a list of languages used by the software (both operating systems and applications) in the Software Archive.
- Get a list of all supported file formats from the Software Archive.
- Get a list of software images that support a particular pathway

Technical Registries

• Configure the registry list based on user input

The full specification of the Model is included in the section External components

The Core provides the above specification in public methods; this means that GUIs/automated environments also written in Java can use the Core as library, i.e. an external jar file, to call the required methods.

#### **5.2 Characteriser**

#### **5.2.1 Business Logic**

The Characteriser provides functionality to connect to external technical registries for collecting metadata and pathways of user-selected digital objects.

Registry configuration is stored in an external database. This data can then be accessed and edited via the Software Archive, to configure the registry.

The Characteriser provides the following functionality:

- Store and update configuration of Technical Registries
- Characterise a digital object
- Add/remove repositories
- Connect to external repositories and retrieve digital object metadata / pathways
- Convert external repository information from custom format into internal, common format

The Characteriser implements the APIs provided by external registries to retrieve digital object metadata. This will include functionality to convert the retrieved metadata into a generic internal format.

Currently the default technical registry is the prototype developed as part of the Software Archive; the only available external registry is PRONOM, and a proof of concept has shown that the Core can interface with this registry. The Characteriser uses the freely available FITS tool for characterisation of digital objects. PRONOM and FITS are described in more detail in section 7.

A flowchart of the functionality is depicted in the following figure:

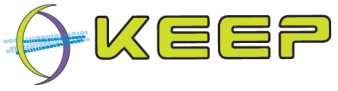

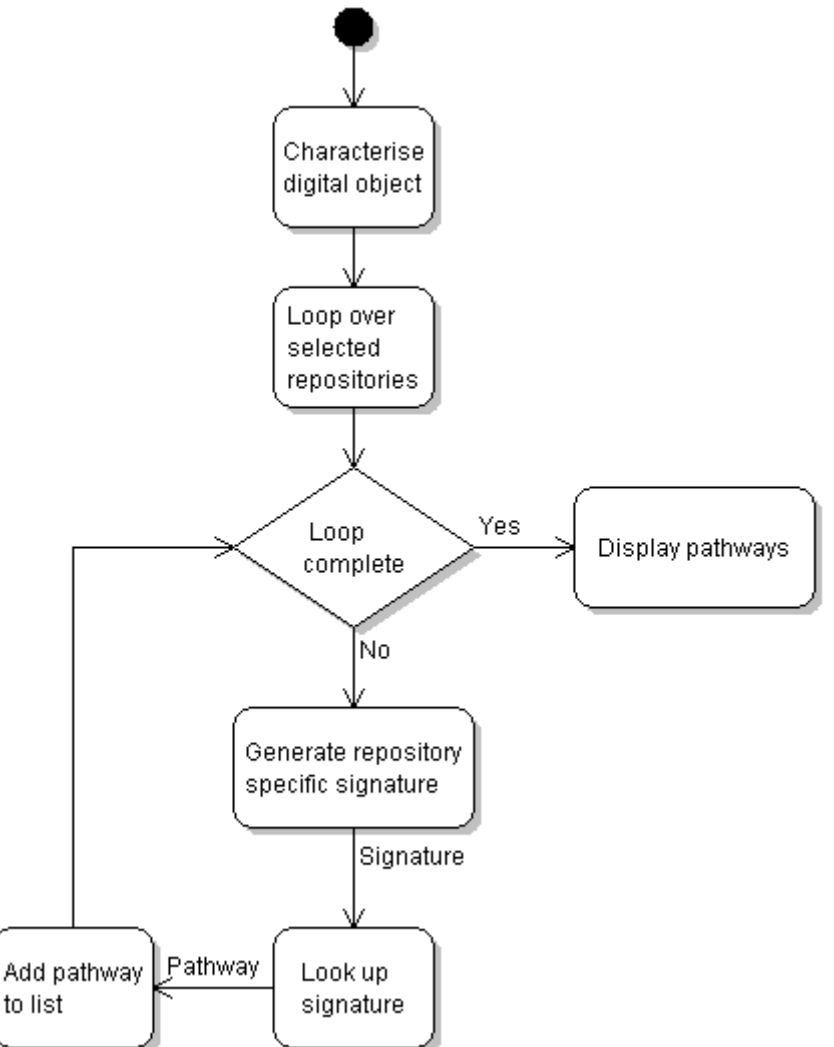

**Figure 5: Characteriser flowchart** 

The Characteriser uses the catalogue of repositories held by the external Software Archive, containing the name, version, a short summary and URL of each repository. The user selects which repositories are queried for pathways for the digital object.

For each external repository, a class will implement the generic Characteriser repository interface, which contains common methods expected to be supported by the repositories (generate identifier, lookup identifier, etc.) This allows the system to loop over the implemented repositories and query them using generic methods.

When the system looks up a digital object using the specific implementations of the generic interface, the results are amalgamated. The repository-specific pathways are converted to an internal Core format, which is used by other Core components. During the conversion, the system will also try to remove any discrepancies between repository results.

The final selection is passed back to the Kernel.

#### **5.2.2 Class Descriptions**

The Characteriser package consists of the following classes (all part of the eu.keep.characteriser package):

**Class name Class type Class description** 

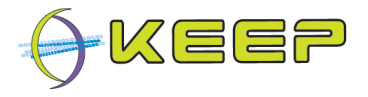

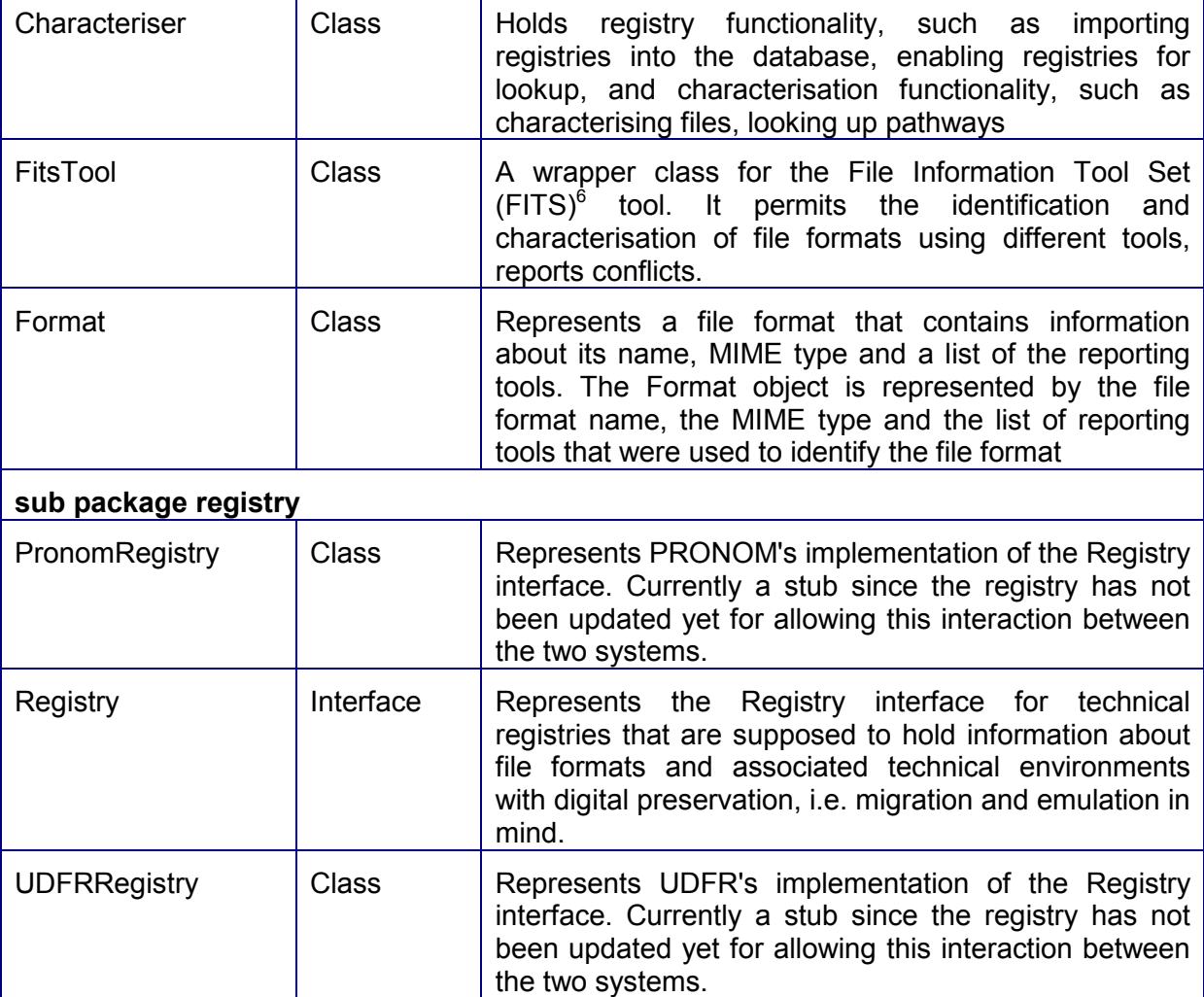

The characteriser uses a Pathway class, generated from the XSD schema in the Software Archive, to represent the emulation pathway or viewpath. Such a pathway consists of a structured description of the complete hardware and software stack needed to render a digital object. This usually consists of four layers (file format, rendering application, host Operating System and finally an hardware platform), but may have more or less, e.g. some console game do not need the rendering application since it is usually bundled with the OS.

#### **5.2.3 External Interfaces**

See section 7 for APIs to external registries.

#### **5.2.4 Libraries**

The Characteriser uses the FITS tool, created by the Harvard University Library Office for Information Systems. It "identifies, validates, and extracts technical metadata for various file formats. It wraps several third-party open source tools, normalizes and consolidates their output, and reports any errors."<sup>7</sup>

See section 7.5.1 for more details on FITS.

7 Ibid

-

<sup>&</sup>lt;sup>6</sup> http://code.google.com/p/fits/

Version 1.0 (May 2011)

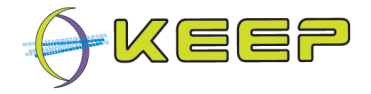

#### **5.3 Downloader**

#### **5.3.1 Business Logic**

The Downloader component handles all functionality related to retrieving external data. This includes emulator packages, software packages, and pathway information.

Emulator packages (which contain specific metadata) can be retrieved from an external database. The emulators are then available for use within the Core; the metadata is used to determine which emulator can fulfil the pathway requirements.

Software packages are retrieved based on pathway information from an external database. These are provided to the Controller for emulator configuration.

Both emulator and software packages are retrieved when required and not stored locally. This means that a connection to an Emulator Archive and Software Archive is required for full functionality.

The Downloader provides the following functionality:

- Retrieve information and emulator packages from, and download emulator binaries from an Emulator Archive
- Retrieve information and software packages from, and download software images from a Software Archive

To contact, retrieve, and download packages/images from the Emulator Archive and Software Archive, the Downloader implements the API provided by these services.

#### **5.3.2 Class Descriptions**

The Downloader package consists of the following classes (all part of the eu.keep.downloader package, with sub-packages indicated):

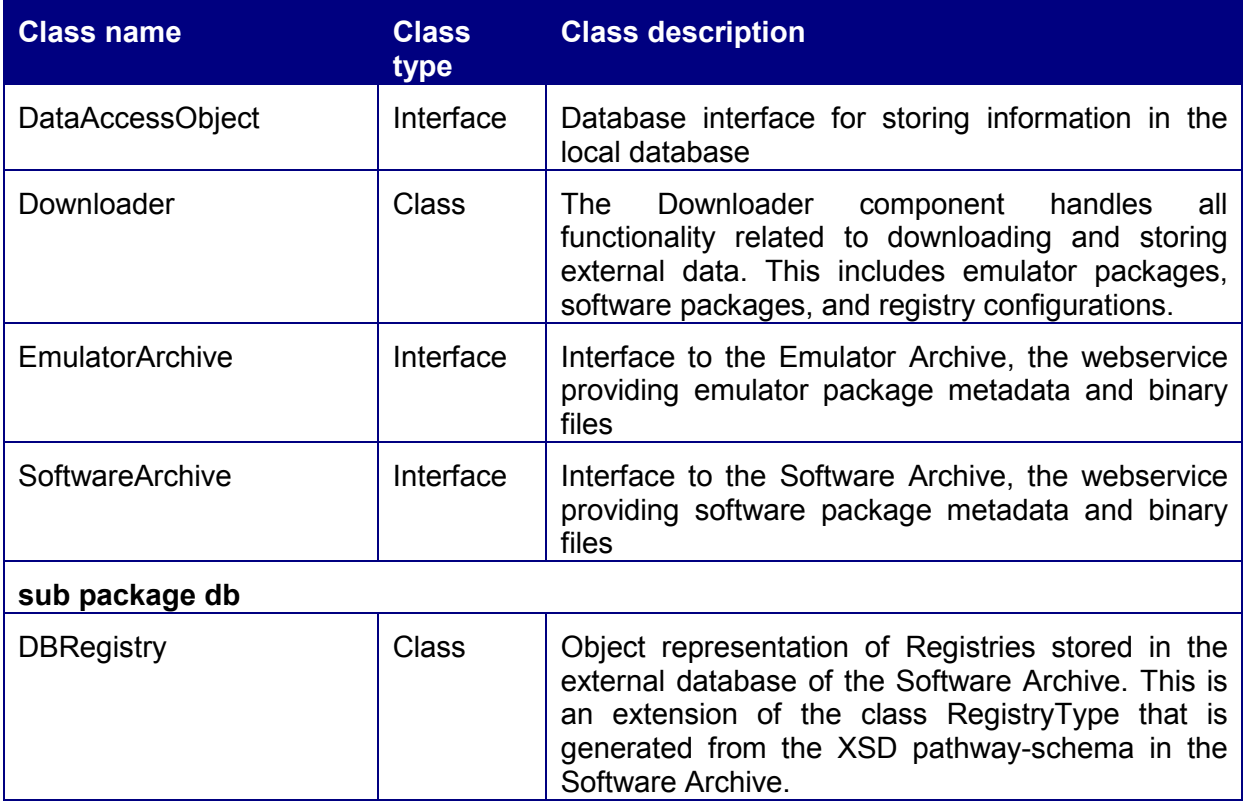

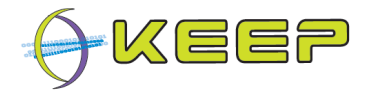

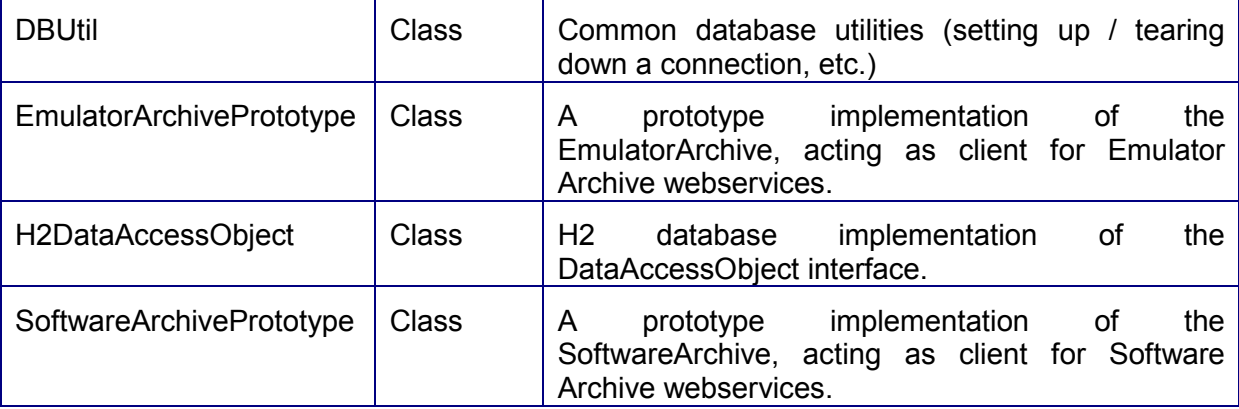

#### **5.3.3 External Interfaces**

The prototype classes for the Emulator Archive and Software Archive make use of WSDLs, Web Services Description Language files, an XML based protocol for information exchange in decentralized and distributed environments, to generate the relevant APIs. These WSDLs are included in section 7.

The local database tables are described in section 5.6.1.

#### **5.4 Controller**

#### **5.4.1 Business Logic**

The Controller configures and runs the emulator selected by the Kernel based on the pathway. It selects and sets up the correct emulator configuration, based on technical environment metadata. It presents the emulator's video and audio output and accepts input for controlling the emulator. Although currently not implemented, it is intended that audio and video streams from the emulator are made accessible so they can be recorded.

The Controller component will implement the following functionality:

- Configure, start and run selected emulators
- Handle user input to emulator
- Present video and audio results of emulator to user
- Load user-selected digital object into emulator

#### **5.4.2 Class Descriptions**

The Controller package consists of the following classes (all part of the eu.keep.controller package, with sub-packages indicated):

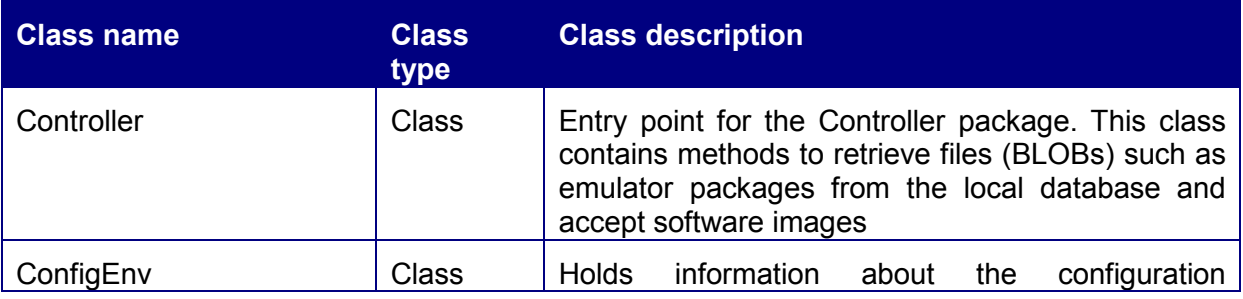

Version 1.0 (May 2011)

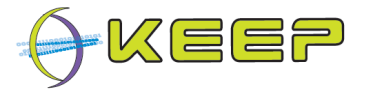

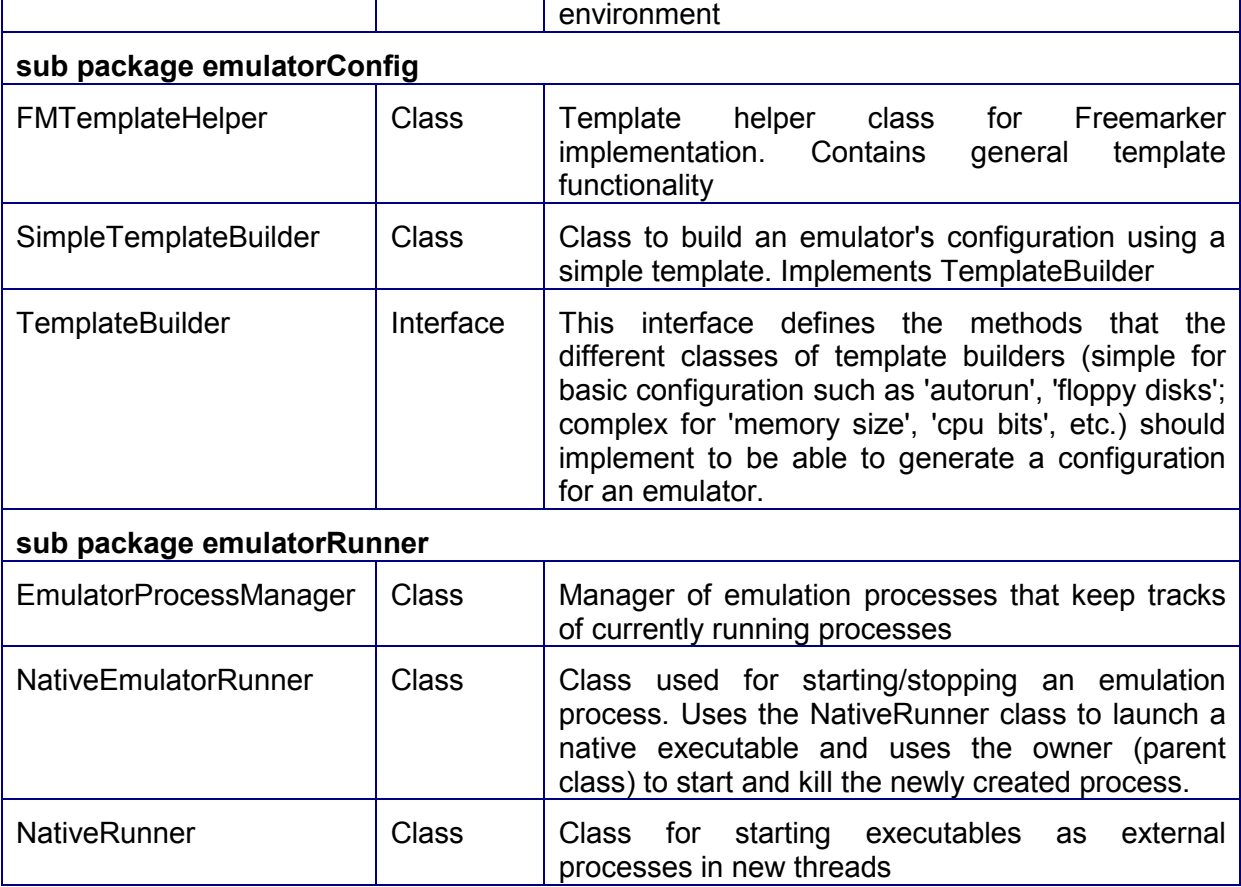

#### **5.4.3 Configuring emulators**

#### Using a Java classes via a builder pattern (deprecated)

Initially, configuring emulators was done using custom Java classes written specifically for each emulator (and version). These were applied using a builder pattern to create a specific emulator configuration. Each of these configuration classes had to implement an interface class describing the different methods used by the core, e.g. build the command line string (to be called subsequently by the NativeRunner class), or wrap bare digital objects into an appropriate disk image.

These Java classes were part of the emulator packages, and not directly part of the framework. It was thought that this approach was slightly cumbersome as it required emulator developers to write custom Java classes, as well as the framework importing class files from the emulator packages. A method where emulator configurations could be added dynamically (i.e. at runtime) without having to change (i.e. add new classes) and recompile the code was needed.

#### Using template processing

As an alternative to the builder pattern, templates, a processing element that can be combined with a data model and processed by a template engine to produce a result document, were used. This allowed emulator developers to write their custom templates in pseudo-code (rather than Java code), and offered greater flexibility by reading these templates at run-time when unpacking and configuring an emulator. Figure 6 illustrates the processing flow of a template engine. It consists of a data model, which is a source of preformatted data to be used in the result; a template, which contains the output format of the data; a template engine, which combines the data and the template to produce the result,

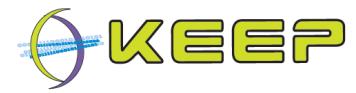

a document specifically formatted according to the template containing the data from the data model.

In the EF, each emulator package will provide a template, which combined with the data model in the EF, and a specific Java template engine, will result in an emulator specific configuration file

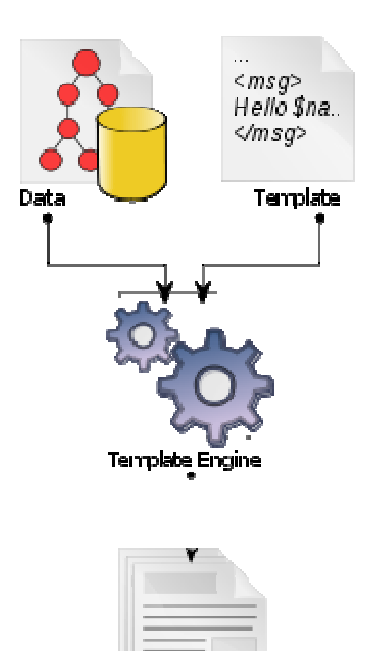

Result

Documents

#### **Figure 6: A diagram illustrating all of the basic elements and processing flow of a template engine**

Template data model

A visualisation of the data model used in the EF is as follows:

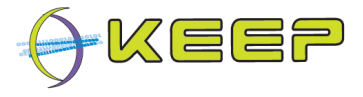

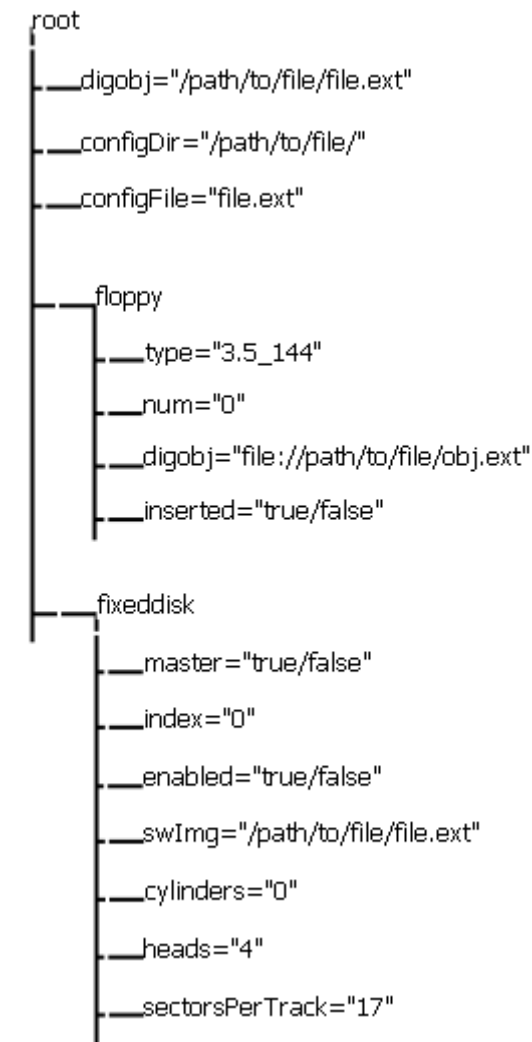

**Figure 7: Visualisation of Emulation Framework template data model** 

Each variable has a string value; some of the branches shown are complex structures (of which there may be more than one of each type within the model) which consist of multiple string values. The emulator template can use any of these variables to generate the necessary configuration file, be it in command-line form, XML format, or as properties file. Not all variables may need to be set (for example, many console emulators have no notion of the drive parameters or contain a fixed disk), but may use a subset of the above.

It should be noted that only the above variables can be used as configurable values for the emulator configuration; however, this should not stop the configuration from containing emulator-specific options based on the values of the variables.

An example of use is given below.

#### StringTemplate (deprecated)

The first template engine used was the StringTemplate engine<sup>8</sup>. This template was chosen for its simplicity, but also for its use of template interfaces and groups. The former forced template files to adhere to a pre-defined template interface, ensuring robustness by making all emulator configuration templates contain specific 'methods' and signatures. Any template errors could be caught early in the process by matching the template to the interface.

-

<sup>&</sup>lt;sup>8</sup> http://www.stringtemplate.org/

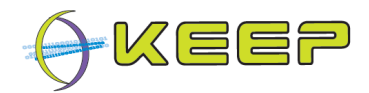

The latter allowed specific parts of the template to be called on demand; one of the uses for this was separating the template into 'preamble', 'body', and 'postscript' sections. This allowed specific order in the template, which could be passed to the EmulatorRunner class. An example here is that Java emulators require 'java –jar' to be given prior to the executable, and other options such as '-Xmx1024m' after the executable (e.g. 'java –jar Dioscuri.jar – Xmx1024m'). Passing the template in sections to the runner class allowed it to group these in the right order, since the executable was retrieved from the emulator package itself, not the template.

However, it was soon discovered that the StringTemplate engine uses hardcoded separator values when it is passed a list of template directories, which caused the loading to fail on certain environments (notably absolute paths in Windows containing the ": and '/' characters). It was decided to abandon the library rather than try to work around these issues.

#### Freemarker

As a substitute to StringTemplate, the Freemarker template engine was chosen<sup>9</sup>. Freemarker is another relatively simple but popular template engine that does not seem to suffer from the above path loading issue. However, it does not support template interfaces nor template groups, so the templates had to be re-written to be able to support the sectioning; it was decided that the interface support was a nice feature but the lack of it not a showstopper. In any case, the Freemarker engine has an 'attribute' directive allows some level of selfdescription to be defined within the template.

To support sectioning, each template uses a specific string ('##Section: \${section}##') to indicate the start of a section. The output result is split based on these strings.

An example template is as follows:

```
<#ftl attributes={"configDir":"configDir", "configFile":"configFile", 
"digobj":"digobj", "fixedDisks":{"enabled":"enabled", 
"index":"index", "master":"master", "cylinders":"cylinders", 
"heads":"heads", "sectorsPerTrack":"sectorsPerTrack", 
"swImg":"swImg"}, "floppyDisks":{"type":"type", "num":"num", 
"digobj":"digobj", "inserted":"inserted"}}> 
<#-- Vice 2.2 configuration template (CLI) --> 
<#-- Floppy drive letter definition --> 
<#assign floppyDriveLetter = {"0":"8", "1":"9", "2":"10", "3":"11"}> 
<#-- Drive type definition --> 
\langle#assign driveTypes = {"525 720":"unsupported drive",
"3.5_144":"unsupported drive", "C64_1541":"1541", "C64_1741":"1741"}> 
<#-- Seperator macro --> 
<#macro separator section="undefined"> 
##Section: ${section}## 
</#macro> 
<#-- Floppy drive macro --> 
<#macro floppyDisk item> 
<#if item.type?has_content > 
-drive${floppyDriveLetter[item.num]}type 
${driveTypes[item.type]} 
-${floppyDriveLetter[item.num]} 
"${item.digobj}" 
\langle/#if>
<#if item.inserted == "true"> 
+truedrive
```
-

<sup>&</sup>lt;sup>9</sup> http://freemarker.sourceforge.net/

#### Emulation Framework – Architectural Design Document

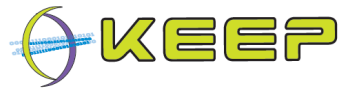

```
<#else> 
-truedrive 
\langle/#if>
</#macro> 
<#-- Start of preamble --> 
<@separator section="preamble"/> 
<#-- Start of body --> 
<@separator section="body"/> 
-autostart 
"${digobj}" 
<#list floppyDisks as floppy> 
 <@floppyDisk item=floppy/> 
\langle/#list>
<@separator section="postscript"/> 
<#-- Start of postscript -->
```
This template defines its structure in the #ftl tag, which corresponds to the data model. It then contains two hashes for looking up emulator-specific values for the floppy drive letter and drive types ('floppyDriveLetter' and 'driveTypes'); the EF uses a 0-based index to define floppy drives based on the number of digital object requiring floppy drives and specific strings for the drive type. After that it defines two macro's that can be called as functions (with variables) in the template body ('separator' and 'floppyDisk'). Using a macro will produce a similar section containing different values. This can either be called multiple times in the template itself (e.g. 'separator'), or the data model may define multiple sequences for a variable (e.g. 'floppyDisk').

Although this template defines the full data model, it only uses the variables 'digobj', and 'floppy.type', 'floppy.num', 'floppy.digobj', 'floppy.inserted'. The rest may be set but are not used in the template.

The EF will query the template for the data model (retrieving it from the ftl tag), which will serve as the basis of the configuration. It contains some logic to generate default configurations based on the emulator environment, digital objects, configuration directories and software images, or it can ask the user to fill in the values.

Once a data model has been assigned values, it can be passed to the template to produce the required results, as shown below:

Data model:

```
{fixedDisks=[], floppyDisks=[{inserted=true, num=0, digobj=test 
Data\IKPlus.d64, type=C64_1541}, {inserted=false, num=1, digobj=test 
Data\arkanoid.d64, type=C\overline{6}4 1741}],
root=[{configFile=noConfFileDefined, digobj=test Data\IKPlus.d64, 
configDir=.\cef\exec\3831e3da-afa6-4709-8f3b-a47878069dd0}
```
Output:

```
##Section: preamble## 
##Section: body## 
-autostart 
"test Data\IKPlus.d64" 
-drive8type 
1541 
-8"test Data\IKPlus.d64" 
+truedrive 
-drive9type 
1741 
-9 
"test Data\arkanoid.d64"
```
Version 1.0 (May 2011)

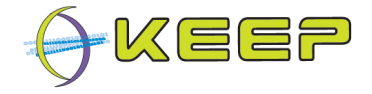

```
-truedrive 
##Section: postscript##
```
This output will be parsed by the EF into three sections, of which only the body section will contain any data.

#### **5.4.4 Packaged emulators**

Several emulators have been included in the EF; for several others, there were issues which prevented these from successfully including them in the EF. The table below summarises the progress

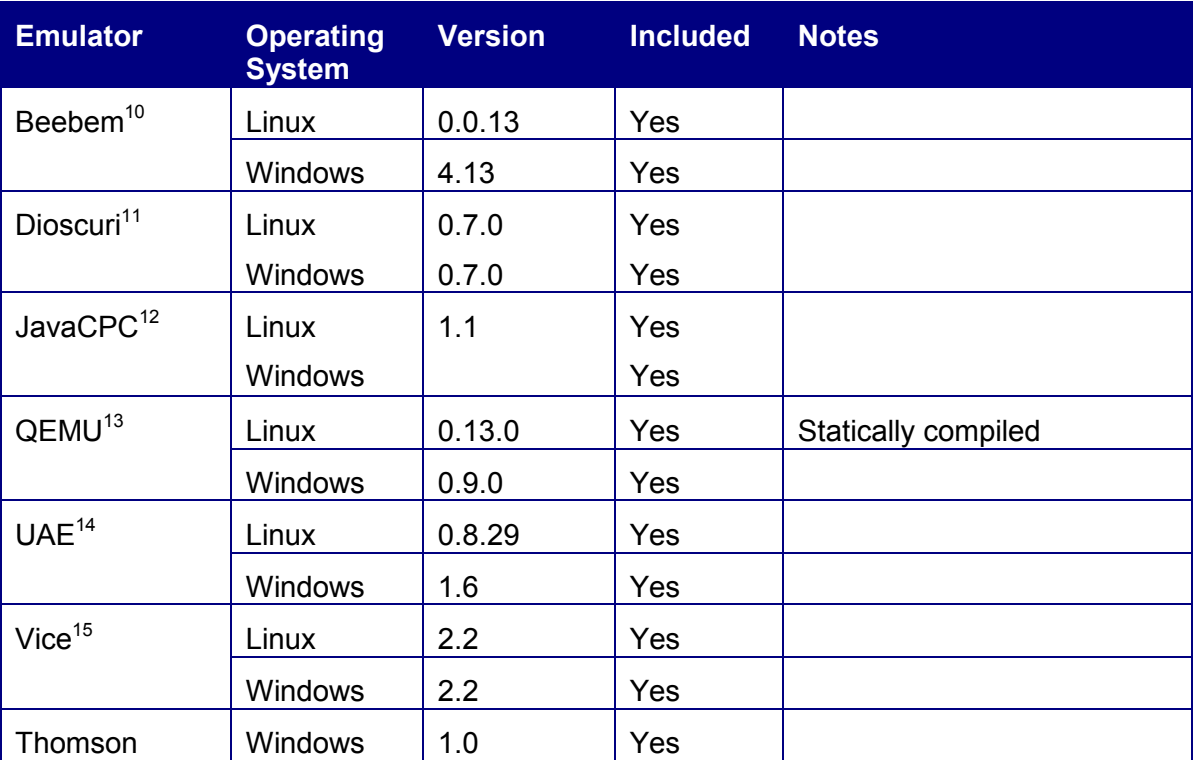

#### **5.4.5 External Interfaces**

#### **5.5 General purpose packages**

There are several packages that serve general purpose functionality. Most notably these are the Core package, which serves as a command-line front-end for running, testing and debugging the Core from the command line, and the Util package, which contains common file and XML utilities used in other packages.

-

<sup>10</sup> http://www.mkw.me.uk/beebem/

<sup>11</sup> http://dioscuri.sourceforge.net/

<sup>12</sup> http://sourceforge.net/projects/javacpc/

<sup>13</sup> http://wiki.qemu.org/Main\_Page

<sup>14</sup> http://www.amigaemulator.org/

<sup>15</sup> http://www.viceteam.org/

Version 1.0 (May 2011)

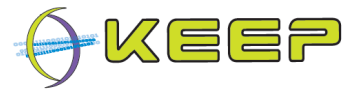

The Core package makes use of BeanShell<sup>16</sup>, a "small, free, embeddable, source level Java interpreter with object based scripting language features...BeanShell dynamically executes standard Java syntax and extends it with common scripting conveniences such as loose types, commands, and method closures like those in Perl and JavaScript"<sup>17</sup>

#### **5.5.1 Core class Descriptions**

The Core package consists of the following classes (all part of the eu.keep.core package):

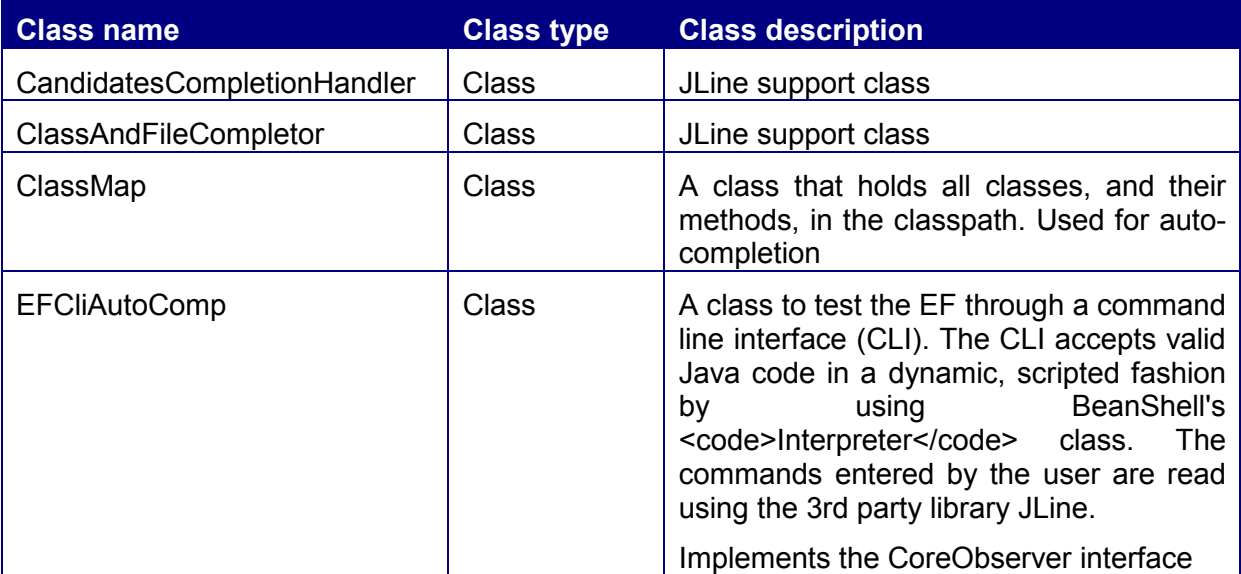

#### **5.5.2 Util class Descriptions**

The Util package consists of the following classes (all part of the eu.keep.util package):

| <b>Class name</b>    | <b>Class</b><br>type | <b>Class description</b>                                                                                                    |
|----------------------|----------------------|----------------------------------------------------------------------------------------------------|
| ArchiveException     | Class                | Exception thrown when the Software and/or<br>Emulator Archive can not be reached                                                                                                    |
| <b>DiskImage</b>     | Abstract             | Common utilities used to generate a disk image                                                                                                    |
| <b>DiskUtilities</b> | Class                | Common shared disk image utilities, such as CHS<br>calculation, etc                                                                                                    |
| EmulatorSandbox      | Class                | Modified SecurityManager for running emulator in a<br>sandbox environment where certain actions are<br>disabled.                                                                          |
| <b>FileUtilities</b> | Abstract             | Common shared file utilities, such as copy, unzip,<br>etc                                                                                                    |
| FloppyDiskImage      | Class                | Utilities to generate a floppy disk image. Currently<br>supports very simplistic 1.44 MB FAT12 floppy<br>disks. Information taken from<br>http://en.wikipedia.org/wiki/FAT 16 and Linux's |

<sup>16</sup> http://www.beanshell.org/

-

Version 1.0 (May 2011)

 $17$  Ibid

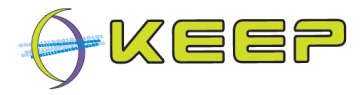

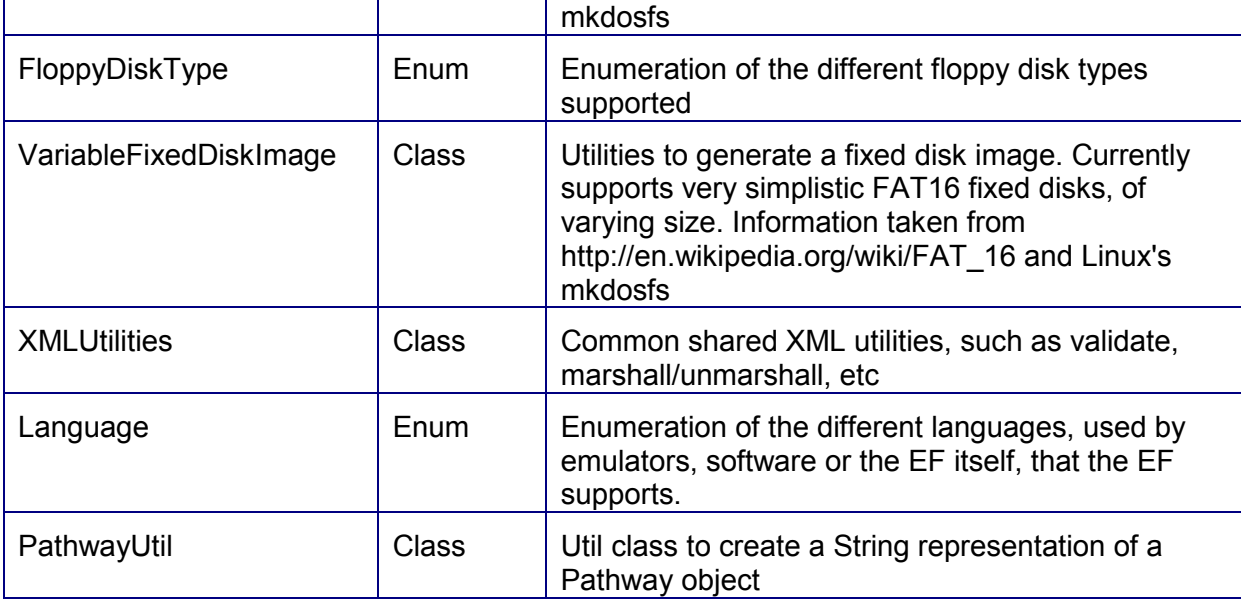

#### **5.6 Data Access Layer**

There are several places where the Core accesses data.

Locally there is a database containing metadata used by the Core.

Externally, there are repositories that the Characteriser component accesses for retrieval of pathways and technical environment metadata. These databases, such as PRONOM/Planets Core Registry or UDFR, are expected to have an open API available that can be implemented in the Characteriser. These APIs are described in section 7.

There are also expected to be external databases of (certified) emulator packages, the Emulator Archive, and software images, the Software Archive. The Downloader will contact these to download the relevant data for use within the framework. APIs for these systems also described in section 7.

#### **5.6.1 Core Database**

This database contains data used within the Core. Currently, the Core database consists of a single table only, listed below:

#### **Table 1: Core Database tables**

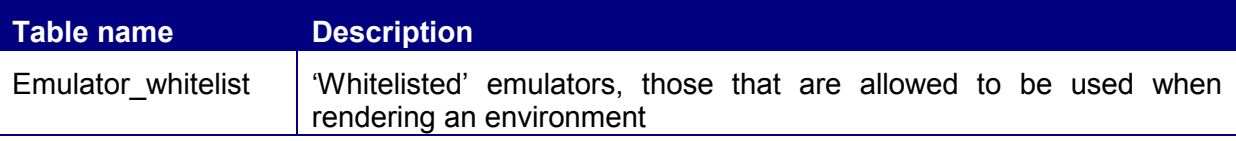

#### **Table 2: Emulator\_whitelist table**

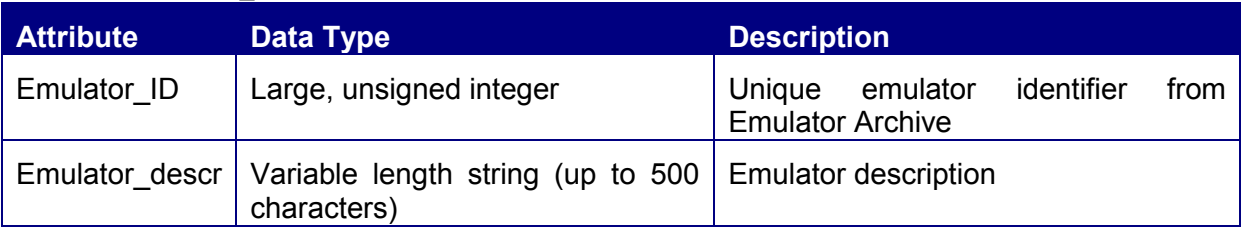

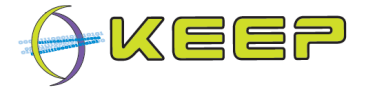

### **6 Prototypes**

The design of the EF is based around a sequence of prototypes, where each subsequent iteration includes more functionality. The final product should provide the functionality of the EF as described in [URD].

This approach was chosen to facilitate design, allow simple implementation to show where bottlenecks lie, and defer implementation until user requirements are properly elicited.

[DoW] mandates the release of two prototypes:

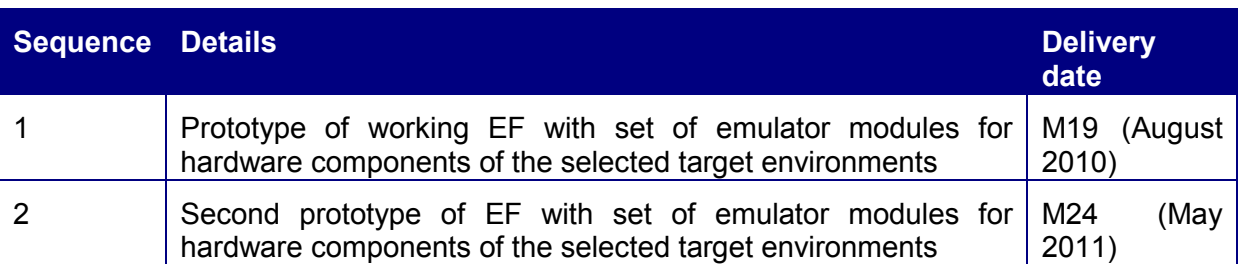

The Scrum Product Backlog [SPB] estimates a larger number of prototypes, as there have be around 10 four-week sprints, each resulting in a working prototype. It is expected a small number of these will be publicly released, of which two will be the [DoW] mandated prototype releases named above.

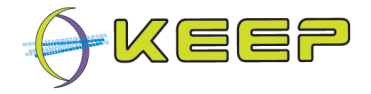

### **7 External components**

#### **7.1 Communication protocols**

The communication with the external components (Emulator Archive, Software Archive) is implemented using web services; more specifically, they are defined on the Application Layer using Simple Object Access Protocol (SOAP). In code a description of the operations is given using the Web Services Description Language (WSDL).

The use of WSDLs leaves the implementation of the communication free to use any style of web services: SOA or REST.

#### **7.2 Emulator Archive**

The Emulator Archive is a database containing certified packages of emulators. The certification indicates it is known to run successfully in the Emulation Framework, and the package contains the required metadata for configuration and pathway generation.

Such an archive should support at least the following:

- a web-service that takes a blank input and returns a list of emulators, including their version and an identification number for each emulator.
- a web-service that takes a blank input and returns a list of supported hardware, including an identification number for each hardware type.
- a web-service that takes an identifier of a hardware type as an input and returns a list of emulators, including their version and an identification number, which supports the hardware type.
- a web-service that takes an identifier of an emulator as an input and returns a binary file containing the emulator and metadata.
- A web-service that takes a blank input and returns a list of all languages (e.g. English, French) that are used by one or more emulators.

#### **7.2.1 Emulator Archive prototype**

For proof-of-concept and testing purposes, a simple prototype was written that supported the above functions. The accompanying WSDL is included in Appendix A: Emulator Archive **WSDL** 

#### **7.3 Software Archive**

The Software Archive is a database containing hardware-specific software images. These images contain specific applications and libraries, which allow the Core to build a technical environment (hardware, operating system, application) for a digital object by choosing an emulator (hardware) and selecting an appropriate image (application, operating system) from the Software Archive. Linking it to the digital object then completes the pathway.

At the time of writing, no public software archives were known to exist. However, memory institutions may have digital depots that provide this functionality. Such an archive should support at least the following:

**Contents** 

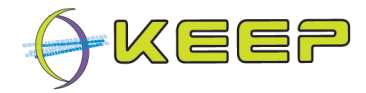

- a web-service that takes a blank input and returns a list of file formats, including a version number and an identification number for each file format.
- a web-service that takes a blank input and returns a list of software packages, including a version number and an identification number for each package.
- a web-service that takes a blank input and returns a list of operating systems, including a version number and an identification number for each OS.
- A web-service that takes a blank input and returns a list of all languages (e.g. English, French) that are used by one or more operating systems or applications.

#### File formats

- a web-service that takes an identifier of a file format as an input and returns a binary file containing the complete software stack, consisting of some or all of the software package, software package plug-ins, operating system and metadata.
- A web-service that takes a file format identifier returned by the external registry, together with the name of a translation table in the internal database, and returns the ID and name of the corresponding EF internal file format.

#### Software packages

• a web-service that takes an identifier of a software package as an input and returns a binary file containing the software package and metadata.

#### **Registries**

- a web-service that takes a blank input and returns a list of registries
- a web-service that takes as input metadata for a list of registries, updates the corresponding registry entries in its internal database, and returns true or false to indicate success or failure.
- A web-service that takes as input metadata for a list of registries, and replaces the existing registry metadata in its internal database with the new data. It must return true or false to indicate success or failure.

#### **7.3.1 Software Archive prototype**

For proof-of-concept and testing purposes, a simple prototype was written that supported image selection based on application, operating system and image format. The software archive prototype is a simple database (the H2 database was used), that, together with an Apache CXF front-end, can serve software images from a remote location.

The accompanying WSDL is included in Appendix B: Software Archive WSDL

#### **7.3.2 Software archive database tables**

#### **Table 3: Fileformats table**

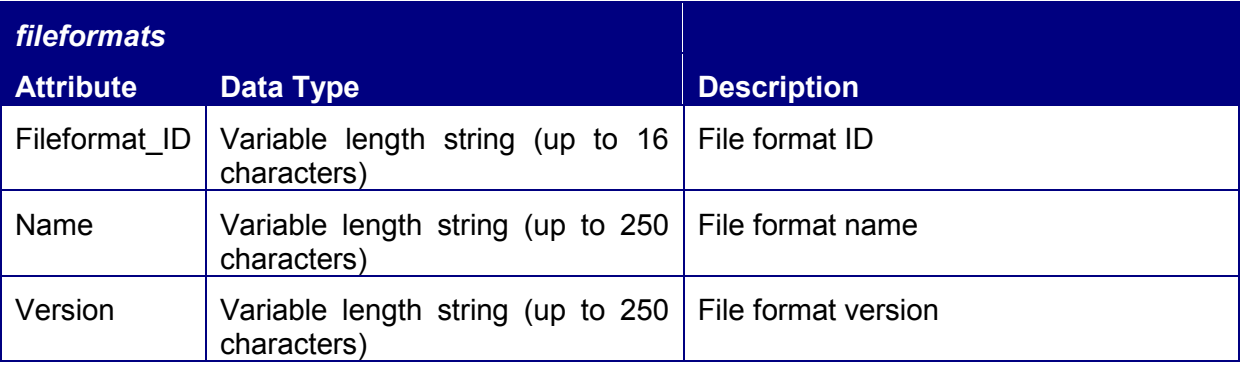

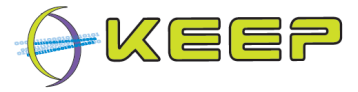

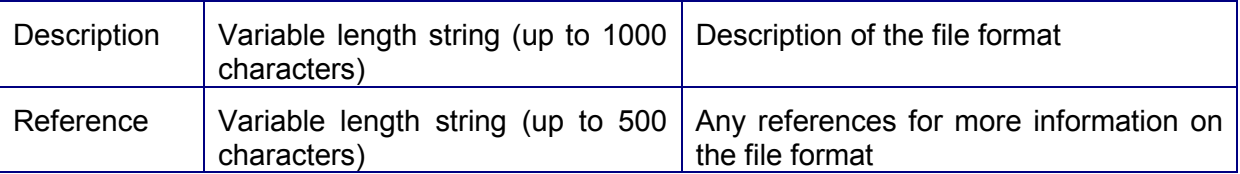

#### **Table 4: Languages table**

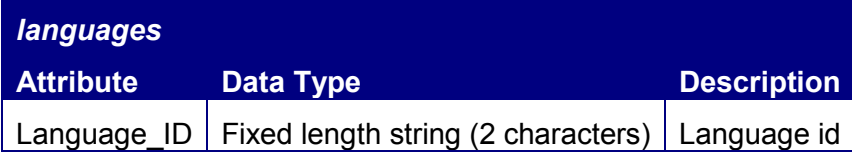

### **Table 5: Opsys table**

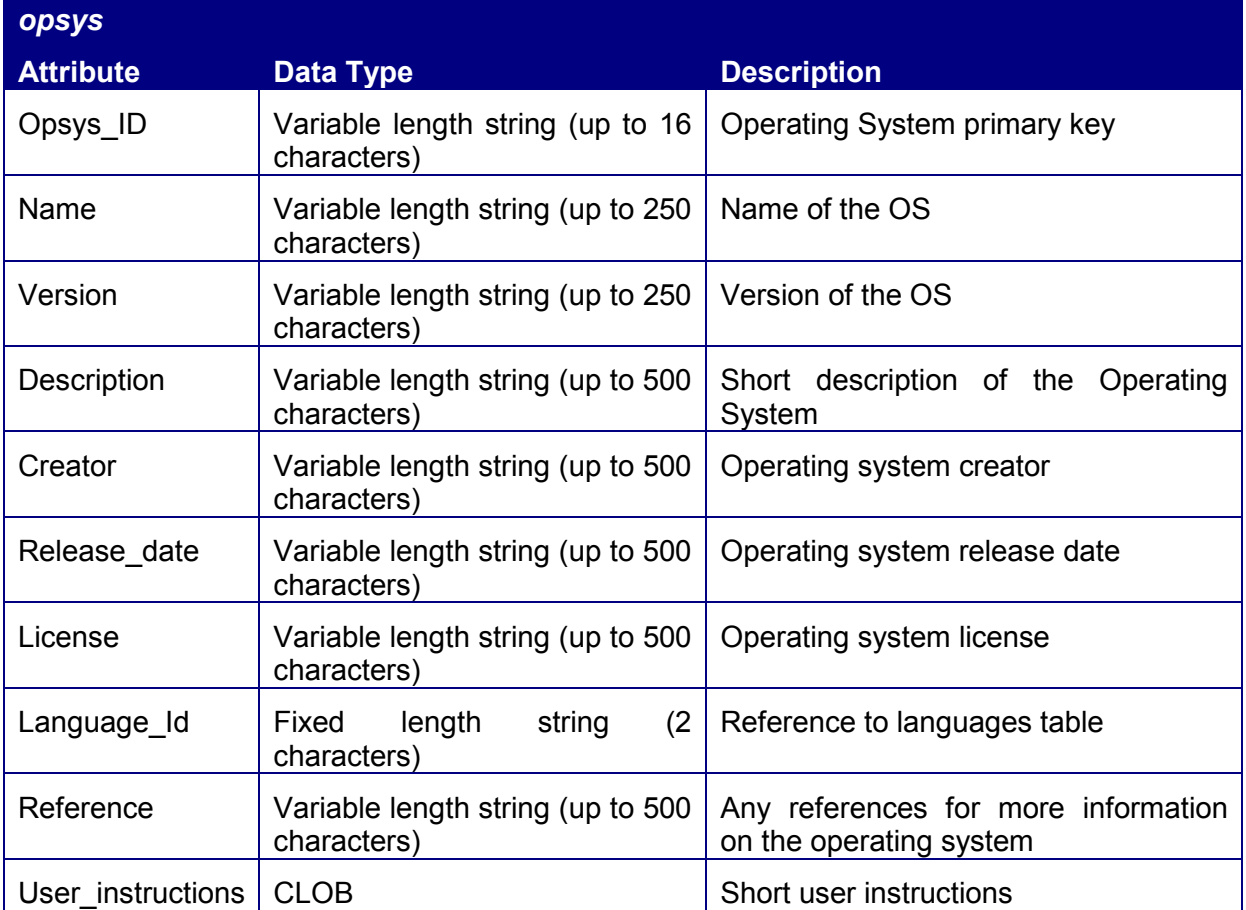

#### **Table 6: Apps table**

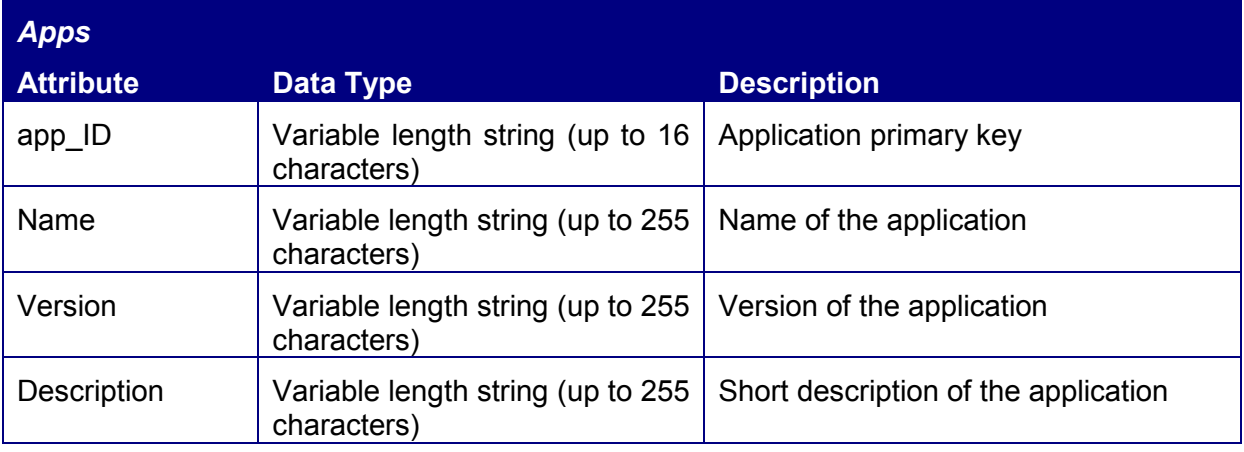

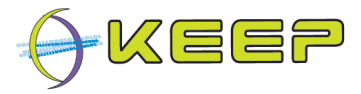

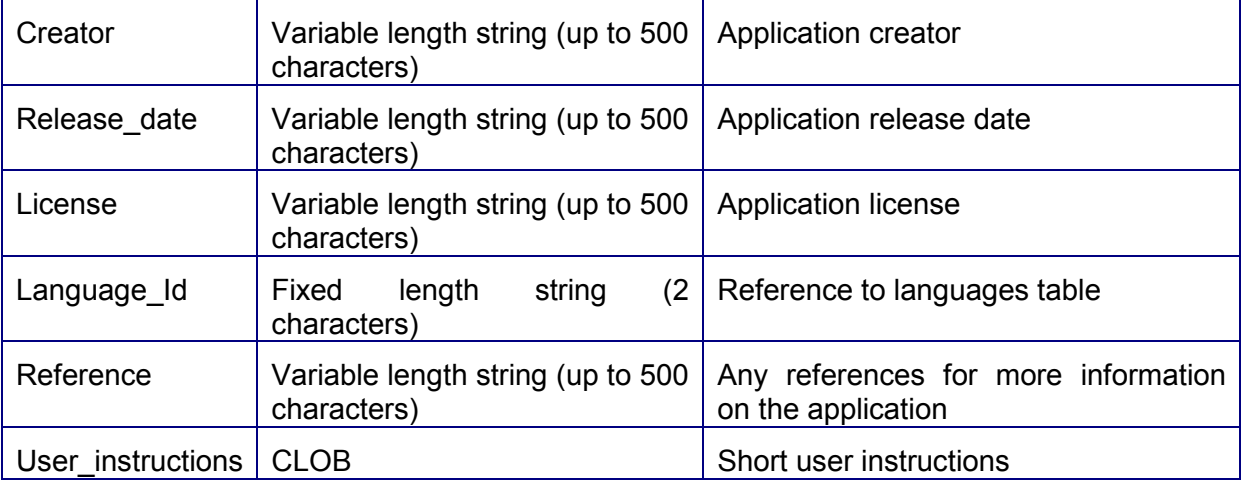

#### **Table 7: Platforms table**

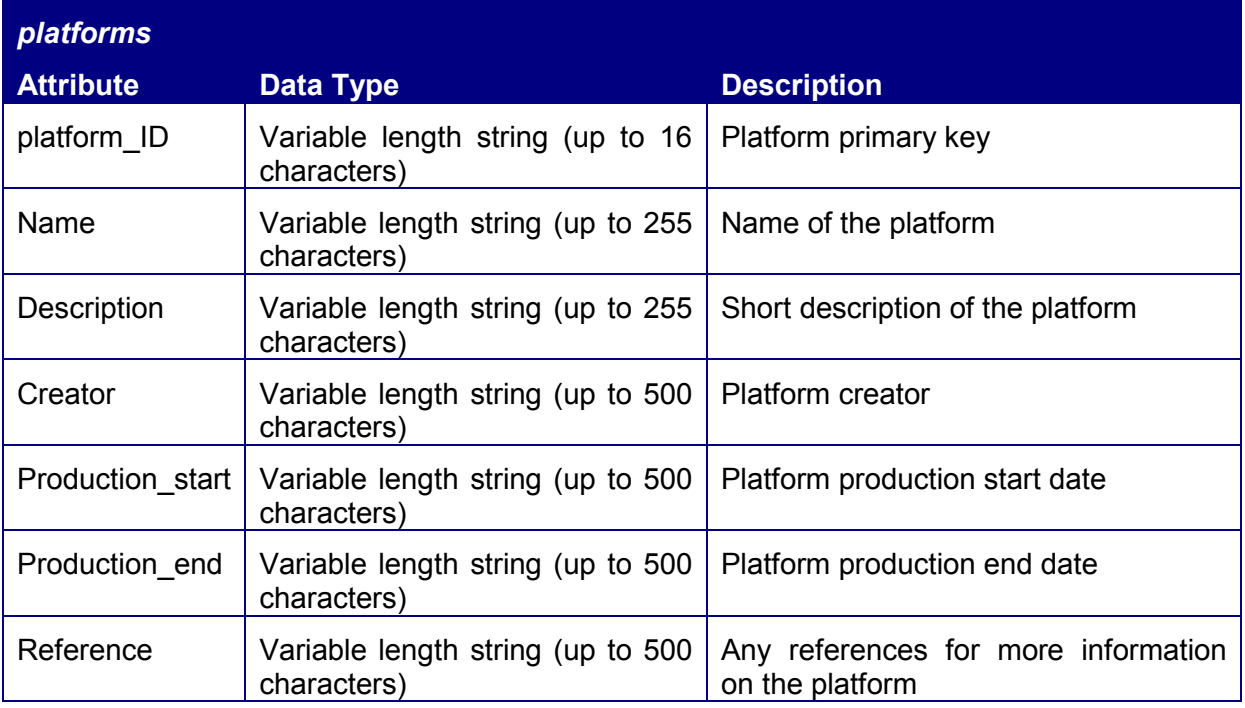

#### **Table 8: Disk images table**

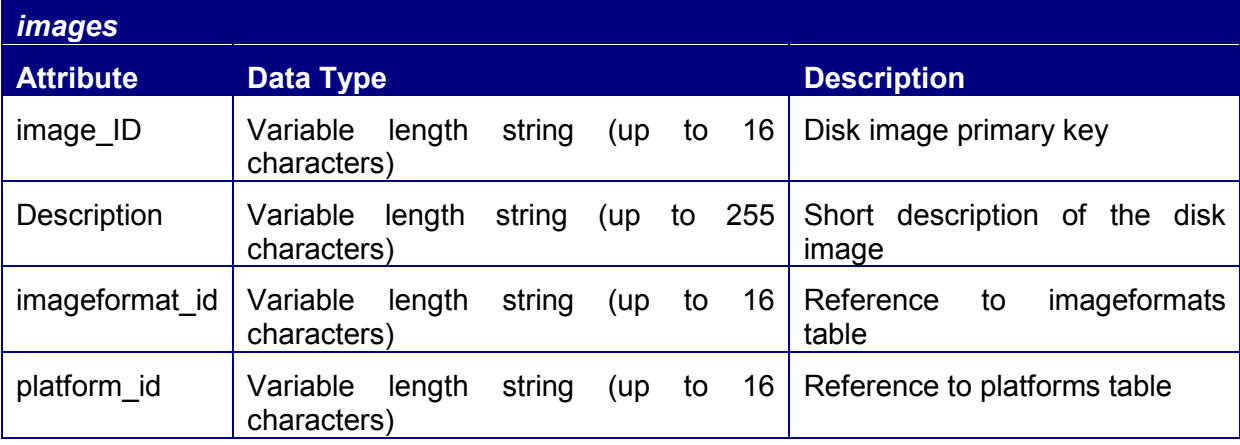

**Table 9: Disk image file system architecture (format) table** 

*imageformats*

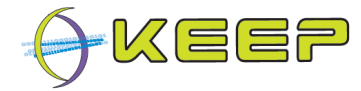

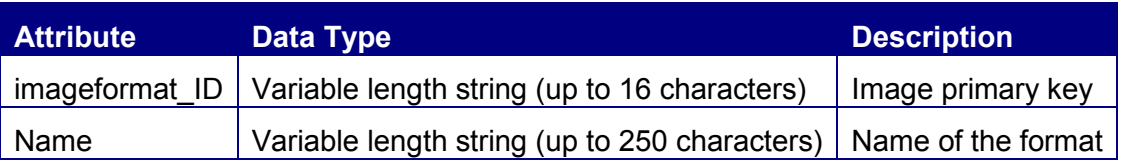

#### **Table 10: Disk image BLOBs table**

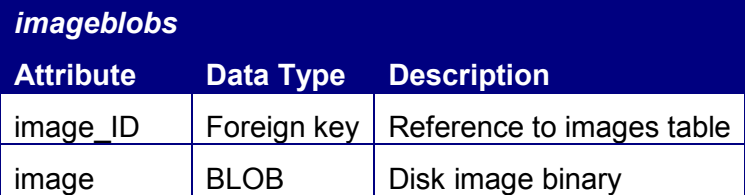

#### **Table 11: Fileformats to Application table**

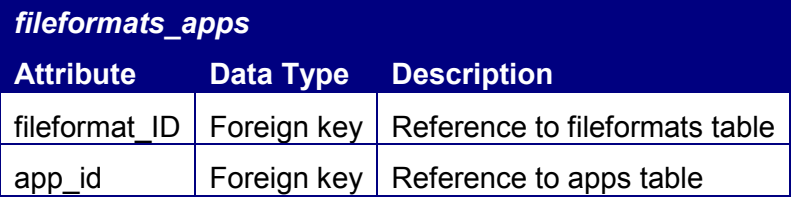

**Table 12: Fileformats to Operating Systems table** 

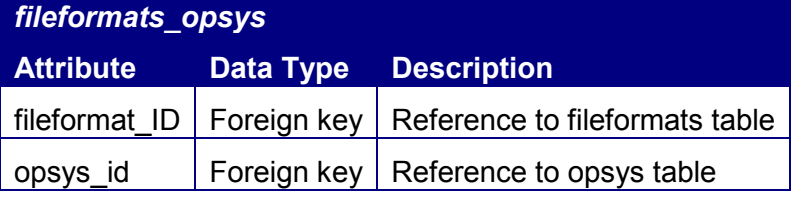

**Table 13: Fileformats to Platforms table** 

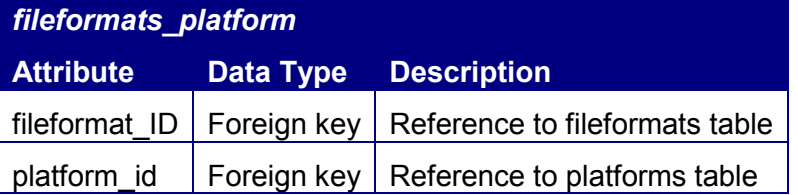

**Table 14: Applications to Operating Systems table** 

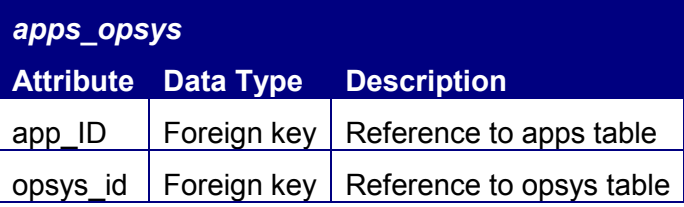

**Table 15: Applications to Images table** 

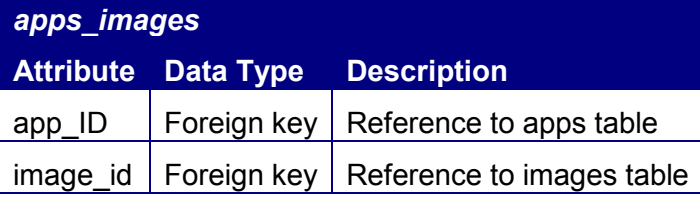

#### **Table 16: Operating Systems to Platforms table**

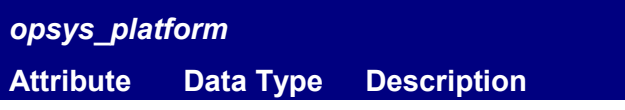

Version 1.0 (May 2011)

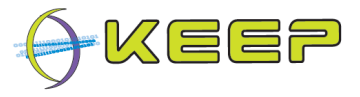

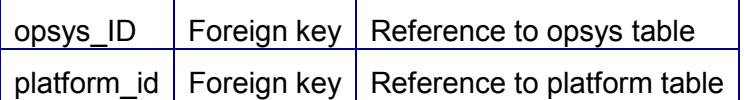

**Table 17: Operating Systems to Images table** 

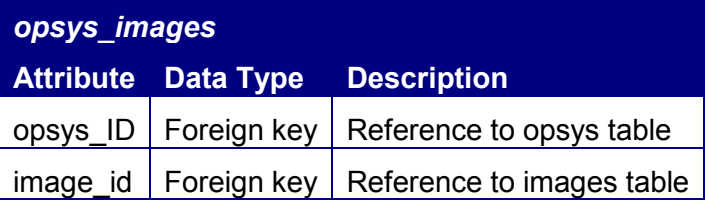

#### **Table 18: EF\_PCR\_fileformats table**

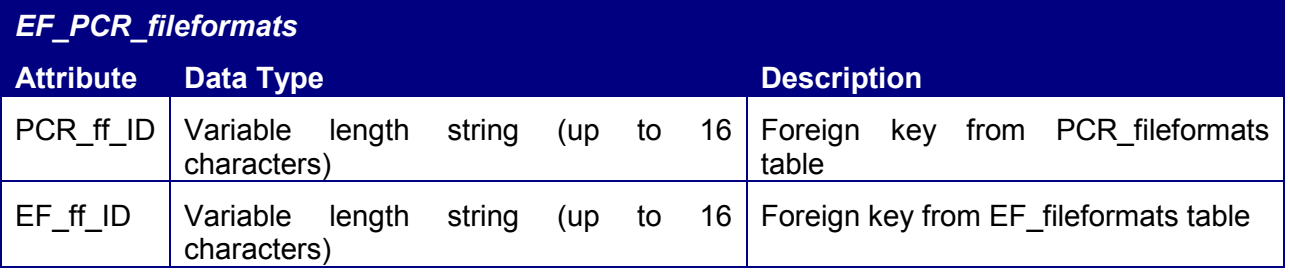

#### **Table 19: PCR\_Fileformats table**

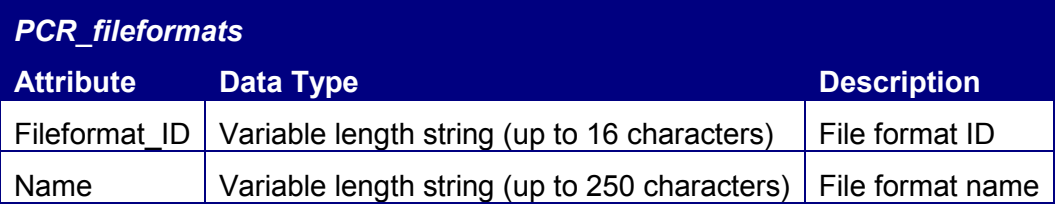

#### **Table 20: Registries tables**

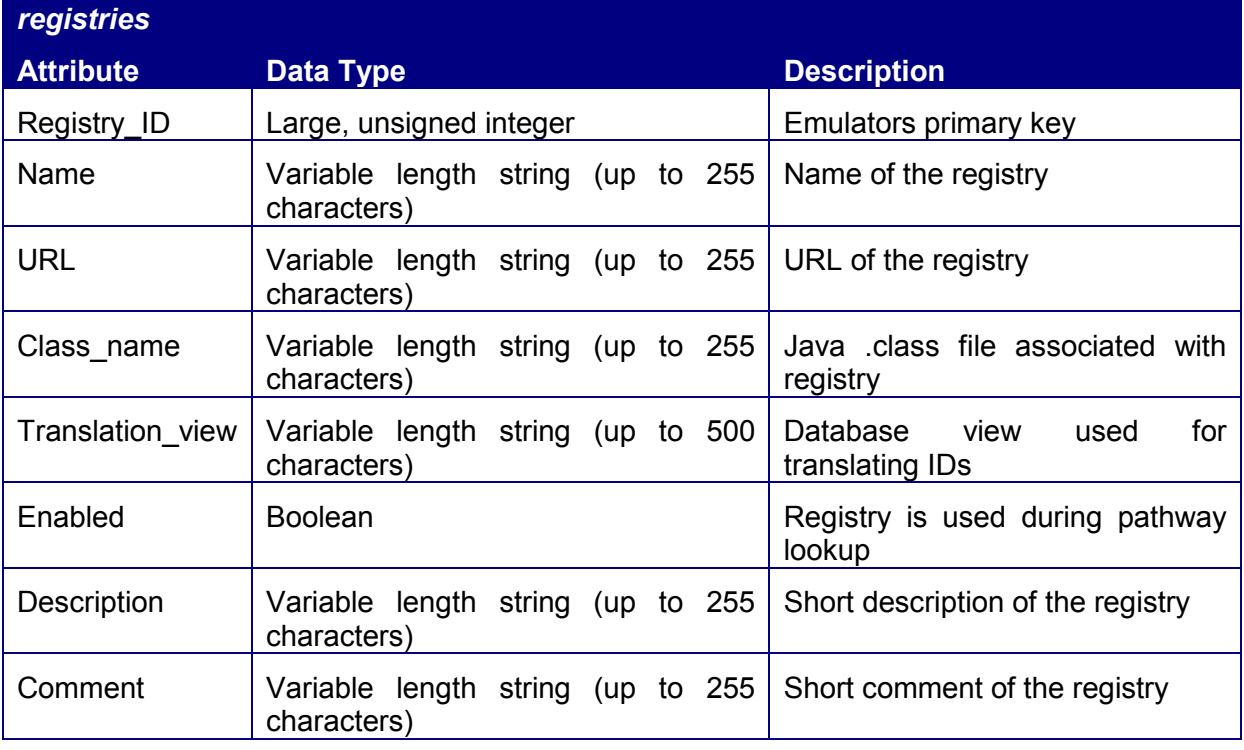

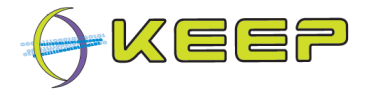

### **7.4 Technical registries**

The Emulation Framework may use several registries to gather pathway information and/or technical environment metadata if the metadata provided with the digital object proves insufficient. These registries should support at least the following:

**Contents** 

- a web-service that takes a blank input and returns a list of file formats, including a version number and an identification number for each format.
- a web-service that takes a blank input and returns a list of software packages, including a version number and an identification number for each package.
- a web-service that takes a blank input and returns a list of operating systems, including a version number and an identification number for each OS.
- a web-service that takes a blank input and returns a list of hardware types, including a version number and an identification number for each type.
- a web-service that takes a blank input and returns a list of emulators, including a version number and an identification number for each emulator.

File formats

- a web-service that takes an identifier of a file format as an input and returns a list of software packages, including their version and an identification number, which support the file format.
- a web-service that takes an identifier of a file format as an input and returns a list of operating systems, including their version and an identification number, which support the file format.
- a web-service that takes an identifier of a file format as an input and returns a list of hardware types, including their version and an identification number, which support the file format.
- a web-service that takes an identifier of a file format as an input and returns a list of emulators, including their version and an identification number, which support the file format.
- a web-service that takes an identifier of a file format as an input and returns a list of pathways, consisting of some or all of the software packages, hardware types, and emulators, including their version and an identification number, which support the file format.

Software packages

- a web-service that takes an identifier of a software package as an input and returns a list of operating systems, including their version and an identification number, which support the software package.
- a web-service that takes an identifier of a software package as an input and returns a list of hardware types, including their version and an identification number, which support the software package.
- a web-service that takes an identifier of a software package as an input and returns a list of emulators, including their version and an identification number, which support the software package.
- a web-service that takes an identifier of a software package as an input and returns a list of pathways, consisting of some or all of the hardware types and emulators,

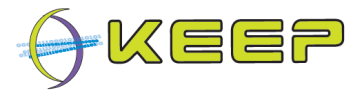

including their version and an identification number, which support the software package.

#### Operating systems

- a web-service that takes an identifier of an operating system as an input and returns a list of hardware types, including their version and an identification number, which support the operating system.
- a web-service that takes an identifier of an operating system as an input and returns a list of emulators, including their version and an identification number, which support the operating system.
- a web-service that takes an identifier of an operating system as an input and returns a list of pathways, consisting of some or all of the hardware types and emulators, including their version and an identification number, which support the operating system.

Hardware types

• a web-service that takes an identifier of a hardware type as an input and returns a list of emulators, including their version and an identification number, which support the hardware type.

Whether reverse lookups of the pathways are also required (e.g. given an emulator identifier, return the hardware types it supports) will be determined at a later stage.

#### **7.4.1 PRONOM / Planets Core Registry**

PRONOM is an on-line information system about data file formats and their supporting software products. Originally developed to support the access to and long-term preservation of electronic records held by the National Archives, PRONOM has been made available as a resource for anyone requiring access to this type of information.

The PRONOM API is described in several WSDLs $^{18}$ ; however, the required methods above are in the process of implementation. When the API becomes available, it will be included here as a reference.

DROID (Digital Record Object Identification) is a software tool developed by The National Archives to perform automated batch identification of file formats. It is one of a planned series of tools utilising PRONOM to provide specific digital preservation services. DROID uses internal (byte sequence) and external (file extension) signatures to identify and report the specific file format versions of digital files. These signatures are stored in an XML signature file, generated from information recorded in the PRONOM technical registry.

#### **7.4.2 UDFR**

As of this writing, UDFR is still in the conceptual stage, and as such does not have a public API available yet.

#### **7.5 Characterisation**

#### **7.5.1 FITS**

-

The Core uses the open-source FITS tool. FITS in turn uses the following open source tools:

 $\bullet$  Jhove<sup>19</sup>

<sup>&</sup>lt;sup>18</sup> http://gforge.planets-project.eu/gf/project/pronom/scmsvn/?action=browse&view=rev&revision=5
Emulation Framework – Architectural Design Document

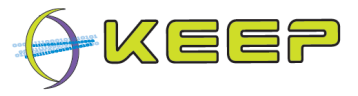

- $\bullet$  **Fxiftool**<sup>20</sup>
- National Library of New Zealand Metadata Extractor $21$
- $\bullet$  DROID<sup>22</sup>
- FFIdent<sup>23</sup>
- File Utility $24$

FITS also supplies two original tools

- FileInfo
- XmlMetadata

The FITS version used in the EF has been slightly modified: to enhance identification of (game) files, a modified DROID signature file including several formats was developed. This modified file only relies on the file extension for identification, and not on any other characteristics.

The following files reflect these changes:

- fits-0.4.1/xml/fits.xml
	- modified DROID signature file reference
- fits-0.4.1/xml/fits\_xml\_map.xml
	- map JHove file-type identifications 'HTML', 'HTML Strict' and 'XHTML' to 'Hypertext Markup Language'
- fits-0.4.1/tools/droid/DROID\_SignatureFile\_V35\_KEEP.xml
	- added 'd64' file extension as Commodore C64 Disk Image
	- added 't64' file extension as Commodore C64 Tape Image
	- added 'adf' file extension as Amiga Disk Image
	- added 'dsk' and 'sna' as Amstrad Disk Image
	- added 'cdt' as Amstrad Tape Image
	- added 'k7' file extension as Thomson Tape Image
	- added 'm7' file extension as Thomson Cartridge Image
	- added 'd7' and 'dd7' file extensions as Thomson Floppy Image
	- added 'ipf' file extension as Interchangeable Preservation Format
	- added 'mbx' and 'mbox' file extensions as Eudora Mailbox File

-

- <sup>20</sup> http://www.sno.phy.queensu.ca/~phil/exiftool/
- <sup>21</sup> http://meta-extractor.sourceforge.net/
- <sup>22</sup> http://droid.sourceforge.net/
- <sup>23</sup> http://schmidt.devlib.org/ffident/index.html
- <sup>24</sup> http://unixhelp.ed.ac.uk/CGI/man-cgi?file

<sup>19</sup> http://hul.harvard.edu/jhove/

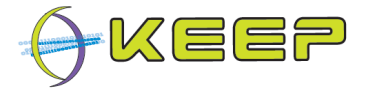

# **8 Core API**

As referenced in section 4.1.1, the Core should provide an API for communication. The user requirements state that the API should contain at least the following:

- a (web) service that takes a binary file and an XML metadata file as inputs and returns an acknowledgment on successful acceptance.
- a (web) service that takes a binary set of files and an XML metadata file as inputs and returns an acknowledgment on successful acceptance.

For user interaction, the Core will need to be controlled by a GUI. This will require some more specific methods than those mentioned above, and for those cases a more extensive API has been defined. However, as possible GUI interactions may include the methods above, both the machine and GUI API have been combined into one interface. This interface is fully specified in Appendix C: Core API

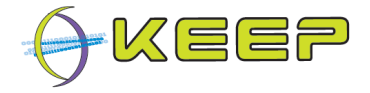

# **9 System-Wide Features**

# **9.1.1 Language**

As the Core EF is a back-end system, it is not intended to have a lot of language specific items in it. However, error messages from the Core may be passed to external systems. The descriptions of errors, as well as any system logging, will be in English.

The comprehensive GUI that is delivered as an integral part of the Core EF offers multilanguage functionality. It currently supports English, French and Dutch. The user can choose between these options, and all labels, GUI messages, buttons, menus, etc., will use the chosen language. The default language for the GUI is English. Note that error messages originating from the Core EF will by default be in English, irrespective of the GUI language.

The basic GUI for the EF does not currently support multiple languages. The current version offers an English interface only.

The EF also includes Observer functionality, modelled on the Observer design pattern to update observers of progress. Again these messages will be in English.

# **9.1.2 Error-Handling**

Any errors will be passed back to the external system for further handling and possible display.

# **9.1.3 Automated Debugging, Testing and Diagnostics**

The major methods of classes will have their own automatic self-checking tests using the jUnit framework to enable frequent, extensive unit tests to be run throughout development. Each library will have a test harness user interface to enable it to be executed in isolation.

# **9.1.4 Speed and Capacity**

As emulation can be very CPU-intensive, high-end hardware and optimisation of code can lead to better results. The EF is not concerned with these issues, however, as the emulators themselves are not part of the code to be developed and thus beyond the scope of this document.

Also, the EF is intended to run on a virtualised layer. Optimisations in this layer or during compilation of the EF for this layer will have far greater effect than optimising the EF code. Again, this virtual layer is beyond the scope of this document, so no special precautions will have to be made within the EF.

Connections to external systems will have time-out values associated with them to ensure the system returns within a specified time.

# **9.1.5 Statutory and Regulatory**

The KEEP consortium is not aware of any Regulatory and Statutory requirements relating to this project. Legal studies regarding emulation have been carried out as part of the KEEP project and the design of the EF will adhere to these results. However, the EF is only a harness for running emulators and no specific investigation has been carried out to confirm the legality of it.

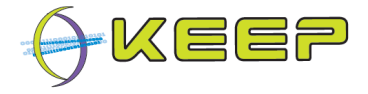

# **10 Development Environment**

# **10.1 Development language**

The choice of development language is limited to Java or C/C++ [DoW]. Both are objectoriented libraries, and the difficult parts of the project seem equally difficult in both languages: controlling video/audio output of separate processes (external executables) seems to be very difficult, if not impossible for any of today's language/technology.

It is expected that C/C++ is easier to compile with a KEEP VM modified GCC. This would allow running the Core on a virtualisation layer at an earlier stage. C/C++ is a much lower level language than Java, however, and this means due to higher overheads it will require more effort to produce a full framework.

Although it is expected that porting Java to the KEEP VM is a more difficult task, this is one of the expected outcomes of the KEEP project [DoW]. Although it was noted that GCC is not yet entirely compatible with Java's graphic libraries (Swing/AWT), it is expected that a complete operating system such as Linux will be ported to the KEEP VM in the future, and this will have full support for Java. As such, a framework written in Java is also expected to run on the KEEP VM.

Moreover, Java has far more libraries available for web services, database access, characterisation, XML generation, etc. This low overhead means that it is far quicker to produce a framework with high functionality compared to C/C++. Coupled with the fact that the development team already had significant experience in Java, this would allow for far quicker development of the Core, delivering a rich framework at the end of development.

When the choice needed to be made, it was known that the KEEP VM would not support a full-fledged framework. The decision was then made that rather than limiting the framework's functionality so it could run on the KEEP VM in the short term, a full-fledged framework would be built that would not run on the KEEP VM until much later in the project.

Prior to being ported to the KEEP VM, Java has the added advantage that due to its high portability it can easily run on multiple platforms; compared to this, porting C/C++ is an intensive and tedious process. This allows demonstrations and dissemination of the EF on many platforms before the KEEP project is complete.

Given the above considerations, Java was chosen as the development language.

# **10.2 Internal database**

The choice for internal database to be used within Java can be one of many simple databases such as  $H2^{25}$ , HSQL<sup>26</sup>, Derby<sup>27</sup>, or Firebird<sup>28</sup>. As complete emulator executables may be stored inside this database, it is important it has a good performance with large amounts of binary data, such as BLOBs.

Given its small footprint and integrated web-based database viewer, H2 was selected as internal database.

-

<sup>25</sup> http://www.h2database.com/html/main.html

<sup>26</sup> http://hsqldb.org/

<sup>27</sup> http://db.apache.org/derby/

<sup>28</sup> http://www.firebirdsql.org/

Version 1.0 (May 2011)

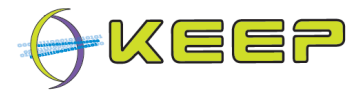

Nonetheless, a database abstraction layer should be developed that translates the development language calls to SQL; this should ensure that the code is independent of the choice of internal database, allowing for easy replacement if for any reason a particular database is preferred.

# **10.3 Choice of emulators**

The requirements for the EF specify that it should be able to run at least two types of emulators, of which one is a Java-based emulator, and another is a KEEP VM based emulator.

Two emulators were chosen to fulfill these requirements: Dioscuri<sup>29</sup> and VICE<sup>30</sup>.

Dioscuri was chosen as the team possessed extensive knowledge of the emulator. As it was expected that changes to the emulator may be needed to fully integrate it with the EF, this knowledge could prove invaluable. Furthermore, Dioscuri is written in Java, fulfilling the requirement to support Java-based emulator. It emulates the x86 platform, currently the most widely-used computer platform.

VICE was chosen to fulfill the remaining requirement to support a different type of emulator. VICE emulates the Commodore's 8-bit family of computers. From a usage perspective, the Commodore is widely supported in the emulation community, as well as being a platform for which very accurate emulators have been written. VICE is open source, so changes can be made to integrate it with the EF if necessary; furthermore it is written in C/C++, which makes it straightforward to (cross) compile, making it available for many platforms which may ease the porting to KEEP VM.

Support for several other emulators has been added: Qemu (x86), UAE (Amiga), BeebEm (BBC Micro), JavaCPC (Amstrad CPC), Thomson Emulator (Thomson).

# **10.4 Emulator configuration**

Currently, to configure the emulators included in the EF, a separate emulator configuration is included in the (certified) emulator package for each emulator. This highly intensive task is not durable: it requires constant updates to the configuration when the emulator is modified. This method only works for configuration options already available in the emulators; although for open source emulators the source code can be modified, this will not work for closed source emulators.

To solve the problem of individual emulator configuration, a future solution would be to suggest that emulators included in the EF support a configuration API, i.e. each emulator implements a specified API that would allow the framework to call the methods in the API to control the emulator. This way, emulator developers have more control over the configuration, and the EF can rely on a generic API to control every emulator.

As configuration complexity differs between emulators, it is suggested that the configuration API is broken down into three levels of complexity: at the lowest, simplest level, only the very basic configuration parameters, such as mounting of disk and BIOS images, starting and stopping the emulator, are supported. Higher levels include all parameters of lower levels, and adding configuration of peripherals such as mouse/keyboard. At the highest complexity level, all the lower level parameters are supported, as well as video/chip timings, screen

-

<sup>29</sup> http://dioscuri.sourceforge.net/

<sup>30</sup> http://www.viceteam.org/

Version 1.0 (May 2011)

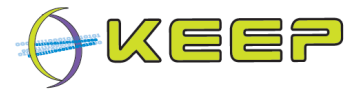

settings, etc. This hierarchy is displayed in Figure 8, which is a suggested configuration design using XML files and Java interfaces.

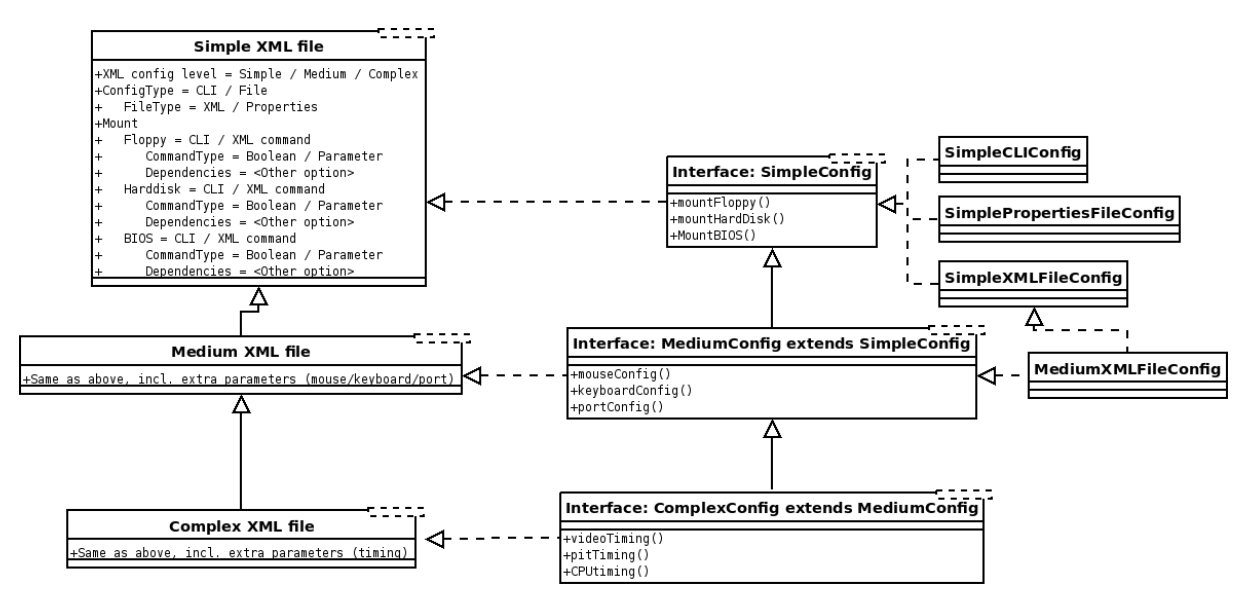

**Figure 8: Emulator configuration design** 

This hierarchy of configuration would allow emulator developers to choose which level they can or want to implement, and so would allow the EF even for the simplest configuration to control the emulators.

As the EF and every emulator is expected to run on the KEEP VM in the future, the VM will act as an intermediary between the emulators and the EF, as the user will control the EF. The EF passes the required calls to the VM, which in turn will pass them on to the running emulator. In this respect, the API described above will be implemented between the VM and the EF as well as between the VM and the emulators.

# **10.5 Process control**

The requirements state that the Emulation Framework should have control over any emulator it starts. However, early in the project it was discovered that controlling these emulators turned out to be a far more difficult task than first assumed. Several levels of complexity can be realized to control the emulators, ranging from difficult to implement but retaining a high level of control, to a simple implementation but relinquishing a lot of control.

The EF has full control over the process

The EF, similar to an OS, can spawn an emulator as a child process, and retain full control over it. Similar to an OS, the EF has full access to the input and output of the process, and thus can redirect the video, audio, etc. This scenario retains most control, and can therefore do nearly everything with the inputs/outputs of the emulator. This will also allow the EF to provide a generic control, regardless of emulator.

However, this is the most complex scenario, and as stated previously, the EF will have to implement many process control features that are usually only found in fullfledged operating systems.

• EF controls process via host/KEEP VM A slightly less complex scenario, that trades of some control for simplicity, is that the EF asks the underlying host (this can be a common OS such as Windows/Linux, but also the KEEP VM) to spawn the emulator as a separate process. The EF then relies

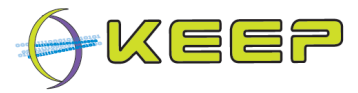

on the host to control the process for it, e.g. the EF will request the host to perform certain features such as stopping, maximizing, minimizing, etc., the process. The EF is reliant on the host to perform these actions, and unless special privileges are given to the EF, the list of actions is likely to be fairly limited. Hence a certain amount of control is lost; it is unlikely the EF can ask the host access to the input/output streams of the separate emulator process

• EF communicates with process via a standard protocol (e.g. network sockets) The least complex (from an EF point of view) of the three scenarios, but also likely to retain the least control over the emulator. The EF spawns the emulator as a separate process on the host, and maintains a direct link to the emulator via a standard protocol such as network (Berkely/Java sockets), or TCP/IP. This does mean that only emulators that support this protocol can be controlled, and even then the expected amount of control is assumed to be limited, e.g. simple input and output data can be expected (e.g. keystrokes in and screenshots out), but more complex data such as sound or video out is likely to be too data intensive for any such protocol.

This scenario is technically speaking the least complex but also allows little control, and is quite demanding on the modifications required by an emulator for it to be able to be controlled.

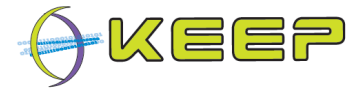

# **Glossary**

# **Architectural Design Document**

The high-level design document for the entire system (this document)

# **Atomic Digital Object**

A digital object consisting of a single file

# **Compound Digital Object**

A digital object consisting of a container format (such as ISO or ZIP), containing a collection of compound or atomic digital objects

# **Core**

The part of the framework not including the GUI, nor the emulators that run in it, nor the transfer tools or the virtual layer on which it will run. These are all separate systems within the Emulation Framework. This document outlines the design of the Core.

# **Digital Object**

An object composed of a set of bit sequences, e.g. a single document such as a PDF file, or an image of a (console) game, etc.

# **Emulation Framework**

A framework that offers emulation services for digital preservation. Its main functionality is to allow a user to load a digital object and select one of a number of pathways in the framework to render the digital object in its original environment.

# **Metadata**

Data about other data; more specifically, data describing properties of the digital object

# **Pathway**

A structured description of the complete hardware and software stack needed to render a digital object. This usually consists of four layers (digital object, rendering application, OS, hardware platform), but may have more or less, e.g. some console game only have two: digital object and hardware platform

The terms pathway and viewpath can be considered to be used interchangeably

# **Software package**

The software layers of the pathway, i.e. the rendering application and operating system

# **Preservation Fidelity factor**

A user-generated indicator of how well a pathway supports the selected digital object

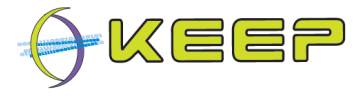

# **Appendix A: Emulator Archive WSDL**

```
<?xml version="1.0" encoding="utf-8"?>
<wsdl:definitions name="EmulatorArchive"
                   targetNamespace="http://emulatorarchive.keep.eu"
                   xmlns:tns="http://emulatorarchive.keep.eu"
                   xmlns:xs="http://www.w3.org/2001/XMLSchema"
                   xmlns:http="http://schemas.xmlsoap.org/wsdl/http/"
                   xmlns:soap="http://schemas.xmlsoap.org/wsdl/soap/"
                   xmlns:soapenc="http://schemas.xmlsoap.org/soap/encoding/"
                   xmlns:mime="http://schemas.xmlsoap.org/wsdl/mime/"
                   xmlns:wsdl="http://schemas.xmlsoap.org/wsdl/">
     <!-- type/schema definition -->
     <wsdl:types>
         <xs:schema xmlns:tns="http://emulatorarchive.keep.eu" 
                    targetNamespace="http://emulatorarchive.keep.eu" 
                    xmlns:ea="http://emulatorarchive.keep.eu/EmulatorPackage"
                     xmlns:xmime="http://www.w3.org/2005/05/xmlmime"> 
             <xs:import namespace="http://emulatorarchive.keep.eu/EmulatorPackage" 
                       schemaLocation="EmulatorPackageSchema.xsd"/> 
              <xs:element name="emuPackage" type="ea:emulatorPackage"/>
              <xs:element name="emulatorPackageList"> 
                 <xs:complexType>
                     <xs:sequence>
                         <xs:element name="emulatorPackage"
                                 type="ea:emulatorPackage" minOccurs="0"
                                 maxOccurs="unbounded"/>
                    </xs:sequence>
                 </xs:complexType>
              </xs:element> 
              <xs:element name="hardwareID" type="xs:string"/>
              <xs:element name="hardwareIDs">
                 <xs:complexType>
                    <xs:sequence>
                          <xs:element name="id" type="xs:string" minOccurs="0" 
                                 maxOccurs="unbounded"/>
                    </xs:sequence>
                 </xs:complexType>
             </xs:element>
            <xs:element name="emulatorID_1" type="xs:int"/>
            <xs:element name="emulatorID_2" type="xs:int"/>
            <xs:element name="packageFile" type="xs:base64Binary" 
                           xmime:expectedContentTypes="application/octet-stream"/>
            <xs:element name="emuLanguage_list" type="ea:emuLanguage_list"/>
            1 - - Dummy element used for notification operations 
(http://www.w3.org/TR/wsdl#_notification)
             Apparently not supported by CXF (?)
```

```
Version 1.0 (May 2011)
```
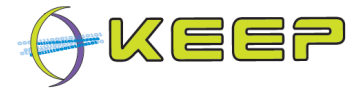

```
 -->
         <xs:element name="dummyElement" type="xs:int"/>
        21 - - The same element/message cannot be used for several operations
         Workaround: define multiple elements for each usage.
         See forum discussion here: http://old.nabble.com/%22Non-unique-body-
         parts%22-error-when-trying-to-use-same-input-message-for-2-different-
        operations-ts28387764.html 
         -->
         <xs:element name="dummyElement_2" type="xs:int"/>
         <xs:element name="dummyElement_3" type="xs:int"/>
     </xs:schema> 
 </wsdl:types>
 <!-- message definition -->
 <wsdl:message name="PingInput">
     <wsdl:part name="dummy" type="xs:int"/>
 </wsdl:message> 
 <wsdl:message name="PingOutput">
     <wsdl:part name="response" type="xs:boolean"/>
 </wsdl:message> 
 <wsdl:message name="GetEmulatorPackageInput">
     <wsdl:part name="parameters" element="tns:emulatorID_1"/>
 </wsdl:message> 
 <wsdl:message name="GetEmulatorPackageOutput">
     <wsdl:part name="emulatorPackage" element="tns:emuPackage"/> 
 </wsdl:message>
 <wsdl:message name="GetEmulatorPackageListInput">
     <wsdl:part name="parameters" element="tns:dummyElement"/>
 </wsdl:message> 
 <wsdl:message name="GetEmulatorPackageListOutput">
     <wsdl:part name="emulatorPackageList" element="tns:emulatorPackageList"/> 
 </wsdl:message>
 <wsdl:message name="DownloadEmulatorInput">
     <wsdl:part name="parameters" element="tns:emulatorID_2"/>
 </wsdl:message> 
 <wsdl:message name="DownloadEmulatorOutput">
     <wsdl:part name="parameters" element="tns:packageFile"/>
 </wsdl:message>
 <wsdl:message name="GetSupportedHardwareInput">
     <wsdl:part name="parameters" element="tns:dummyElement_2"/>
 </wsdl:message>
 <wsdl:message name="GetSupportedHardwareOutput">
     <wsdl:part name="parameters" element="tns:hardwareIDs"/>
 </wsdl:message> 
 <wsdl:message name="GetEmusByHardwareInput">
     <wsdl:part name="parameters" element="tns:hardwareID"/>
 </wsdl:message>
 <wsdl:message name="GetEmusByHardwareOutput">
     <wsdl:part name="parameters" element="tns:emulatorPackageList"/>
 </wsdl:message>
```
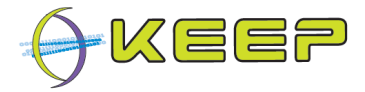

```
 <wsdl:message name="GetLanguageListInput">
     <wsdl:part name="parameters" element="tns:dummyElement_3"/>
 </wsdl:message> 
 <wsdl:message name="GetLanguageListOutput">
     <wsdl:part name="parameters" element="tns:emuLanguage_list"/>
 </wsdl:message> 
 <!-- portType definition -->
 <wsdl:portType name="EmulatorArchivePortType">
     <wsdl:operation name="Ping">
        <wsdl:input message="tns:PingInput"/>
        <wsdl:output message="tns:PingOutput"/>
     </wsdl:operation>
     <wsdl:operation name="DownloadEmulator">
        <wsdl:input message="tns:DownloadEmulatorInput"/>
        <wsdl:output message="tns:DownloadEmulatorOutput"/>
     </wsdl:operation>
     <wsdl:operation name="GetEmulatorPackage">
        <wsdl:input message="tns:GetEmulatorPackageInput"/>
        <wsdl:output message="tns:GetEmulatorPackageOutput"/>
     </wsdl:operation>
     <wsdl:operation name="GetEmulatorPackageList">
        <wsdl:input message="tns:GetEmulatorPackageListInput"/>
        <wsdl:output message="tns:GetEmulatorPackageListOutput"/>
     </wsdl:operation>
     <wsdl:operation name="GetSupportedHardware">
        <wsdl:input message="tns:GetSupportedHardwareInput"/>
        <wsdl:output message="tns:GetSupportedHardwareOutput"/>
     </wsdl:operation>
     <wsdl:operation name="GetEmusByHardware">
        <wsdl:input message="tns:GetEmusByHardwareInput"/>
        <wsdl:output message="tns:GetEmusByHardwareOutput"/>
     </wsdl:operation>
     <wsdl:operation name="GetLanguageList">
        <wsdl:input message="tns:GetLanguageListInput"/>
        <wsdl:output message="tns:GetLanguageListOutput"/>
     </wsdl:operation>
 </wsdl:portType>
 <!-- binding definition --> 
 <wsdl:binding name="EmulatorArchiveBinding" 
               type="tns:EmulatorArchivePortType">
     <soap:binding style="document" 
               transport="http://schemas.xmlsoap.org/soap/http"/>
     <wsdl:operation name="Ping">
         <soap:operation soapAction="http://softwarearchive.keep.eu/Ping" 
                      style="document"/>
         <wsdl:input>
            <soap:body use="literal"/>
         </wsdl:input>
         <wsdl:output>
```
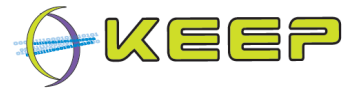

```
 <soap:body use="literal"/>
     </wsdl:output>
 </wsdl:operation>
 <wsdl:operation name="DownloadEmulator">
     <soap:operation 
           soapAction="http://emulatorarchive.keep.eu/DownloadEmulator" 
           style="document"/>
     <wsdl:input>
        <soap:body use="literal"/>
    </wsdl:input>
    <wsdl:output>
        <soap:body use="literal"/>
    </wsdl:output>
 </wsdl:operation>
 <wsdl:operation name="GetEmulatorPackage">
     <soap:operation 
           soapAction="http://emulatorarchive.keep.eu/GetEmulatorPackage" 
           style="document"/>
     <wsdl:input>
        <soap:body use="literal"/>
    </wsdl:input>
    <wsdl:output>
        <soap:body use="literal"/>
    </wsdl:output>
 </wsdl:operation>
 <wsdl:operation name="GetEmulatorPackageList">
     <soap:operation 
         soapAction="http://emulatorarchive.keep.eu/GetEmulatorPackageList" 
         style="document"/>
     <wsdl:input>
        <soap:body use="literal"/>
    </wsdl:input>
    <wsdl:output>
        <soap:body use="literal"/>
    </wsdl:output>
 </wsdl:operation>
 <wsdl:operation name="GetSupportedHardware">
     <soap:operation 
           soapAction="http://emulatorarchive.keep.eu/GetSupportedHardware" 
           style="document"/>
     <wsdl:input>
        <soap:body use="literal"/>
    </wsdl:input>
    <wsdl:output>
        <soap:body use="literal"/>
    </wsdl:output>
 </wsdl:operation>
 <wsdl:operation name="GetEmusByHardware">
     <soap:operation 
           soapAction="http://emulatorarchive.keep.eu/GetEmusByHardware" \ 
           style="document"/>
     <wsdl:input>
        <soap:body use="literal"/>
    </wsdl:input>
```
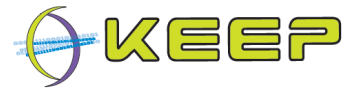

```
 <wsdl:output>
            <soap:body use="literal"/>
        </wsdl:output>
     </wsdl:operation>
     <wsdl:operation name="GetLanguageList">
         <soap:operation 
                soapAction="http://softwarearchive.keep.eu/GetLanguageList" 
                style="document"/>
         <wsdl:input>
            <soap:body use="literal"/>
        </wsdl:input>
        <wsdl:output>
            <soap:body use="literal"/>
        </wsdl:output>
     </wsdl:operation> 
 </wsdl:binding>
 <!-- service definition -->
 <wsdl:service name="EmulatorArchiveService">
     <wsdl:port name="EmulatorArchivePort" 
                binding="tns:EmulatorArchiveBinding">
        <soap:address location="http://localhost:9001/emulatorarchive/"/>
     </wsdl:port>
 </wsdl:service>
```
</wsdl:definitions>

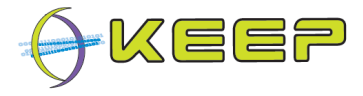

# **Appendix B: Software Archive WSDL**

```
<?xml version="1.0" encoding="utf-8"?>
<wsdl:definitions name="SoftwareArchive"
                   targetNamespace="http://softwarearchive.keep.eu"
                   xmlns:tns="http://softwarearchive.keep.eu"
                   xmlns:xs="http://www.w3.org/2001/XMLSchema"
                   xmlns:http="http://schemas.xmlsoap.org/wsdl/http/"
                   xmlns:soap="http://schemas.xmlsoap.org/wsdl/soap/"
                   xmlns:soapenc="http://schemas.xmlsoap.org/soap/encoding/"
                   xmlns:mime="http://schemas.xmlsoap.org/wsdl/mime/"
                   xmlns:wsdl="http://schemas.xmlsoap.org/wsdl/"
                   xmlns:pw="http://softwarearchive.keep.eu/Pathway">
     <!-- type/schema definition -->
     <wsdl:types>
         <xs:schema xmlns:tns="http://softwarearchive.keep.eu" 
                    targetNamespace="http://softwarearchive.keep.eu" 
                    xmlns:swa="http://softwarearchive.keep.eu/SoftwarePackage"
                    xmlns:pw="http://softwarearchive.keep.eu/Pathway"
                     xmlns:xmime="http://www.w3.org/2005/05/xmlmime"> 
              <xs:import namespace="http://softwarearchive.keep.eu/SoftwarePackage" 
                       schemaLocation="SoftwarePackageSchema.xsd"/> 
              <xs:import namespace="http://softwarearchive.keep.eu/Pathway" 
                       schemaLocation="PathwaySchema.xsd"/> 
             <xs:element name="softwarePackage" type="swa:softwarePackage"/>
              <xs:element name="softwarePackageList"> 
                 <xs:complexType>
                     <xs:sequence>
                         <xs:element name="softwarePackage" 
                          type="swa:softwarePackage" minOccurs="0"
                          maxOccurs="unbounded"/>
                     </xs:sequence>
                 </xs:complexType>
              </xs:element> 
              <xs:element name="pathwayList"> 
                 <xs:complexType>
                     <xs:sequence>
                         <xs:element ref="pw:pathway" minOccurs="0" 
                                 maxOccurs="unbounded"/>
                     </xs:sequence>
                 </xs:complexType>
              </xs:element> 
              <xs:element name="fileFormatList"> 
                 <xs:complexType>
                     <xs:sequence>
                         <xs:element name="fileFormat" type="pw:objectFormatType" 
                                 minOccurs="0" maxOccurs="unbounded"/>
                     </xs:sequence>
                 </xs:complexType>
              </xs:element>
```
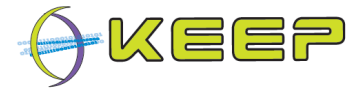

```
 <xs:element name="swLanguageList"> 
             <xs:complexType>
                <xs:sequence>
                     <xs:element name="languageIds" type="xs:string" 
                             minOccurs="0" maxOccurs="unbounded"/>
                 </xs:sequence>
             </xs:complexType>
          </xs:element>
        21 - 1 The same element/message cannot be used for several operations
         Workaround: define multiple elements for each usage.
         See forum discussion here: http://old.nabble.com/%22Non-unique-body-
         parts%22-error-when-trying-to-use-same-input-message-for-2-different-
        operations-ts28387764.html 
         -->
          <xs:element name="softwareID_1" type="xs:string"/> 
          <xs:element name="softwareID_2" type="xs:string"/> 
          <xs:element name="softwareFile" type="xs:base64Binary" 
                      xmime:expectedContentTypes="application/octet-stream"/>
          <xs:element name="fileFormat" type="xs:string"/>
          <xs:complexType name="registryList">
                <xs:sequence>
                       <xs:element name="registries" type="pw:registryType" 
                             minOccurs="0" maxOccurs="unbounded"/>
                </xs:sequence>
          </xs:complexType> 
          <xs:complexType name="EFFormatData">
                <xs:sequence>
                       <xs:element name="efFormat" type="pw:efFormat" 
                             minOccurs="0" maxOccurs="unbounded"/>
                </xs:sequence>
          </xs:complexType>
        \leq ! - -
         Dummy element used for notification operations 
         (http://www.w3.org/TR/wsdl#_notification)
         Apparently not supported by CXF (?)
         -->
         <xs:element name="dummyElement_1" type="xs:string"/>
         <xs:element name="dummyElement_2" type="xs:string"/>
   </xs:schema>
 </wsdl:types>
 <!-- message definitions -->
 <wsdl:message name="PingInput">
     <wsdl:part name="dummy" type="xs:int"/>
 </wsdl:message> 
 <wsdl:message name="PingOutput">
     <wsdl:part name="response" type="xs:boolean"/>
 </wsdl:message> 
 <wsdl:message name="GetSoftwarePackageInfoInput">
     <wsdl:part name="parameters" element="tns:softwareID_1"/>
```

```
Version 1.0 (May 2011)
```
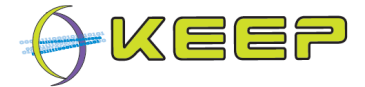

```
 </wsdl:message> 
 <wsdl:message name="GetSoftwarePackageInfoOutput">
     <wsdl:part name="emulatorPackage" element="tns:softwarePackage"/> 
 </wsdl:message>
 <wsdl:message name="GetAllSoftwarePackagesInfoInput">
     <wsdl:part name="parameters" element="tns:dummyElement_1"/>
 </wsdl:message> 
 <wsdl:message name="GetAllSoftwarePackagesInfoOutput">
     <wsdl:part name="softwarePackageList" element="tns:softwarePackageList"/> 
 </wsdl:message> 
 <wsdl:message name="GetPathwaysByFileFormatInput">
     <wsdl:part name="parameters1" element="tns:fileFormat"/>
 </wsdl:message>
 <wsdl:message name="GetPathwaysByFileFormatOutput">
     <wsdl:part name="parameters" element="tns:pathwayList"/>
 </wsdl:message> 
 <wsdl:message name="GetAllPathwaysInput">
 </wsdl:message>
 <wsdl:message name="GetAllPathwaysOutput">
     <wsdl:part name="parameters" element="tns:pathwayList"/>
 </wsdl:message>
 <wsdl:message name="GetAllFileFormatsInput">
 </wsdl:message>
 <wsdl:message name="GetAllFileFormatsOutput">
     <wsdl:part name="parameters" element="tns:fileFormatList"/>
 </wsdl:message>
 <wsdl:message name="GetSoftwarePackagesByPathwayInput">
     <wsdl:part name="parameters1" element="pw:pathway"/>
 </wsdl:message>
 <wsdl:message name="GetSoftwarePackagesByPathwayOutput">
     <wsdl:part name="parameters" element="tns:softwarePackageList"/>
 </wsdl:message> 
 <wsdl:message name="DownloadSoftwareInput">
     <wsdl:part name="parameters" element="tns:softwareID_2"/>
 </wsdl:message> 
 <wsdl:message name="DownloadSoftwareOutput">
     <wsdl:part name="parameters" element="tns:softwareFile"/>
 </wsdl:message> 
 <wsdl:message name="GetLanguageListInput">
     <wsdl:part name="parameters" element="tns:dummyElement_2"/>
 </wsdl:message> 
 <wsdl:message name="GetLanguageListOutput">
     <wsdl:part name="parameters" element="tns:swLanguageList"/>
 </wsdl:message> 
 <wsdl:message name="GetRegistriesInput">
     <wsdl:part name="dummy" type="xs:int"/>
 </wsdl:message> 
 <wsdl:message name="GetRegistriesOutput">
     <wsdl:part name="registries" type="tns:registryList"/>
 </wsdl:message>
```
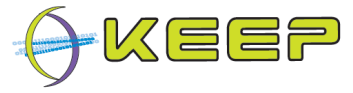

```
 <wsdl:message name="UpdateRegistriesInput">
     <wsdl:part name="registries" type="tns:registryList"/>
 </wsdl:message> 
 <wsdl:message name="UpdateRegistriesOutput">
     <wsdl:part name="succes" type="xs:boolean"/>
 </wsdl:message>
 <wsdl:message name="SetRegistriesInput">
     <wsdl:part name="registries" type="tns:registryList"/>
 </wsdl:message> 
 <wsdl:message name="SetRegistriesOutput">
     <wsdl:part name="succes" type="xs:boolean"/>
 </wsdl:message> 
 <wsdl:message name="GetFormatDataOnIdInput">
     <wsdl:part name="pcrFormatId" type="xs:string"/>
     <wsdl:part name="viewName" type="xs:string"/>
 </wsdl:message> 
 <wsdl:message name="GetFormatDataOnIdOutput">
     <wsdl:part name="efFormatData" type="tns:EFFormatData"/>
 </wsdl:message> 
 <!-- portType definition -->
 <wsdl:portType name="SoftwareArchivePortType">
     <wsdl:operation name="Ping">
        <wsdl:input message="tns:PingInput"/>
        <wsdl:output message="tns:PingOutput"/>
     </wsdl:operation>
     <wsdl:operation name="GetSoftwarePackageInfo">
        <wsdl:input message="tns:GetSoftwarePackageInfoInput"/>
        <wsdl:output message="tns:GetSoftwarePackageInfoOutput"/>
     </wsdl:operation>
     <wsdl:operation name="GetAllSoftwarePackagesInfo">
        <wsdl:input message="tns:GetAllSoftwarePackagesInfoInput"/>
        <wsdl:output message="tns:GetAllSoftwarePackagesInfoOutput"/>
     </wsdl:operation>
     <wsdl:operation name="GetPathwaysByFileFormat">
        <wsdl:input message="tns:GetPathwaysByFileFormatInput"/>
        <wsdl:output message="tns:GetPathwaysByFileFormatOutput"/>
     </wsdl:operation>
     <wsdl:operation name="GetAllPathways">
        <wsdl:input message="tns:GetAllPathwaysInput"/>
        <wsdl:output message="tns:GetAllPathwaysOutput"/>
     </wsdl:operation>
     <wsdl:operation name="GetAllFileFormats">
        <wsdl:input message="tns:GetAllFileFormatsInput"/>
        <wsdl:output message="tns:GetAllFileFormatsOutput"/>
     </wsdl:operation>
     <wsdl:operation name="GetSoftwarePackagesByPathway">
        <wsdl:input message="tns:GetSoftwarePackagesByPathwayInput"/>
        <wsdl:output message="tns:GetSoftwarePackagesByPathwayOutput"/>
     </wsdl:operation>
```
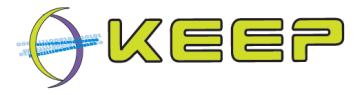

```
 <wsdl:operation name="DownloadSoftware">
        <wsdl:input message="tns:DownloadSoftwareInput"/>
        <wsdl:output message="tns:DownloadSoftwareOutput"/>
     </wsdl:operation>
     <wsdl:operation name="GetLanguageList">
        <wsdl:input message="tns:GetLanguageListInput"/>
        <wsdl:output message="tns:GetLanguageListOutput"/>
     </wsdl:operation>
     <wsdl:operation name="GetRegistries">
        <wsdl:input message="tns:GetRegistriesInput"/>
        <wsdl:output message="tns:GetRegistriesOutput"/>
     </wsdl:operation> 
     <wsdl:operation name="UpdateRegistries">
        <wsdl:input message="tns:UpdateRegistriesInput"/>
        <wsdl:output message="tns:UpdateRegistriesOutput"/>
     </wsdl:operation> 
     <wsdl:operation name="SetRegistries">
        <wsdl:input message="tns:SetRegistriesInput"/>
        <wsdl:output message="tns:SetRegistriesOutput"/>
     </wsdl:operation> 
     <wsdl:operation name="GetFormatDataOnId">
        <wsdl:input message="tns:GetFormatDataOnIdInput"/>
        <wsdl:output message="tns:GetFormatDataOnIdOutput"/>
     </wsdl:operation> 
 </wsdl:portType>
 <!-- binding definition --> 
 <wsdl:binding name="SoftwareArchiveBinding" 
               type="tns:SoftwareArchivePortType">
     <soap:binding style="document" 
               transport="http://schemas.xmlsoap.org/soap/http"/>
     <wsdl:operation name="Ping">
         <soap:operation soapAction="http://softwarearchive.keep.eu/Ping" 
                style="document"/>
         <wsdl:input>
            <soap:body use="literal"/>
         </wsdl:input>
         <wsdl:output>
            <soap:body use="literal"/>
         </wsdl:output>
     </wsdl:operation>
     <wsdl:operation name="GetSoftwarePackageInfo">
         <soap:operation 
             soapAction="http://softwarearchive.keep.eu/GetSoftwarePackageInfo" 
             style="document"/>
         <wsdl:input>
            <soap:body use="literal"/>
         </wsdl:input>
         <wsdl:output>
            <soap:body use="literal"/>
```
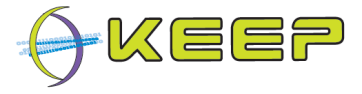

```
 </wsdl:output>
 </wsdl:operation>
 <wsdl:operation name="GetAllSoftwarePackagesInfo">
     <soap:operation 
     soapAction="http://softwarearchive.keep.eu/GetAllSoftwarePackagesInfo" 
     style="document"/>
     <wsdl:input>
        <soap:body use="literal"/>
     </wsdl:input>
     <wsdl:output>
        <soap:body use="literal"/>
     </wsdl:output>
 </wsdl:operation> 
 <wsdl:operation name="GetPathwaysByFileFormat">
     <soap:operation 
        soapAction="http://softwarearchive.keep.eu/GetPathwaysByFileFormat" 
        style="document"/>
     <wsdl:input>
        <soap:body use="literal"/>
     </wsdl:input>
     <wsdl:output>
        <soap:body use="literal"/>
     </wsdl:output>
 </wsdl:operation>
 <wsdl:operation name="GetAllPathways">
     <soap:operation 
            soapAction="http://softwarearchive.keep.eu/GetAllPathways" 
            style="document"/>
     <wsdl:input>
        <soap:body use="literal"/>
     </wsdl:input>
     <wsdl:output>
        <soap:body use="literal"/>
     </wsdl:output>
 </wsdl:operation>
 <wsdl:operation name="GetAllFileFormats">
     <soap:operation 
            soapAction="http://softwarearchive.keep.eu/GetAllFileFormats" 
            style="document"/>
     <wsdl:input>
        <soap:body use="literal"/>
     </wsdl:input>
     <wsdl:output>
        <soap:body use="literal"/>
     </wsdl:output>
 </wsdl:operation>
 <wsdl:operation name="GetSoftwarePackagesByPathway">
     <soap:operation 
   soapAction="http://softwarearchive.keep.eu/GetSoftwarePackagesByPathway" 
   style="document"/>
     <wsdl:input>
        <soap:body use="literal"/>
     </wsdl:input>
     <wsdl:output>
```
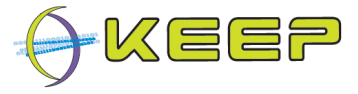

```
 <soap:body use="literal"/>
     </wsdl:output>
 </wsdl:operation>
 <wsdl:operation name="DownloadSoftware">
     <soap:operation 
            soapAction="http://softwarearchive.keep.eu/DownloadSoftware" 
           style="document"/>
     <wsdl:input>
        <soap:body use="literal"/>
     </wsdl:input>
     <wsdl:output>
        <soap:body use="literal"/>
     </wsdl:output>
 </wsdl:operation> 
 <wsdl:operation name="GetLanguageList">
     <soap:operation 
           soapAction="http://softwarearchive.keep.eu/GetLanguageList"
           style="document"/>
     <wsdl:input>
        <soap:body use="literal"/>
     </wsdl:input>
     <wsdl:output>
        <soap:body use="literal"/>
     </wsdl:output>
 </wsdl:operation> 
   <wsdl:operation name="GetRegistries">
     <soap:operation 
           soapAction="http://softwarearchive.keep.eu/GetRegistries" 
           style="document"/>
     <wsdl:input>
        <soap:body use="literal"/>
     </wsdl:input>
     <wsdl:output>
        <soap:body use="literal"/>
     </wsdl:output>
   </wsdl:operation> 
   <wsdl:operation name="UpdateRegistries">
     <soap:operation 
            soapAction="http://softwarearchive.keep.eu/UpdateRegistries"
           style="document"/>
     <wsdl:input>
        <soap:body use="literal"/>
     </wsdl:input>
     <wsdl:output>
        <soap:body use="literal"/>
     </wsdl:output>
   </wsdl:operation> 
   <wsdl:operation name="SetRegistries">
     <soap:operation 
           soapAction="http://softwarearchive.keep.eu/SetRegistries" 
           style="document"/>
     <wsdl:input>
        <soap:body use="literal"/>
     </wsdl:input>
```
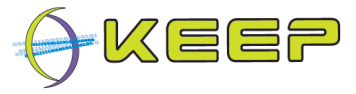

```
 <wsdl:output>
            <soap:body use="literal"/>
         </wsdl:output>
       </wsdl:operation> 
       <wsdl:operation name="GetFormatDataOnId">
         <soap:operation 
                soapAction="http://softwarearchive.keep.eu/GetFormatDataOnId" 
                style="document"/>
         <wsdl:input>
            <soap:body use="literal"/>
         </wsdl:input>
         <wsdl:output>
            <soap:body use="literal"/>
         </wsdl:output>
       </wsdl:operation> 
 </wsdl:binding>
 <!-- service definition -->
 <wsdl:service name="SoftwareArchiveService">
     <wsdl:port name="SoftwareArchivePort" 
                binding="tns:SoftwareArchiveBinding">
        <soap:address location="http://localhost:9000/softwarearchive/"/>
     </wsdl:port>
 </wsdl:service>
```
</wsdl:definitions>

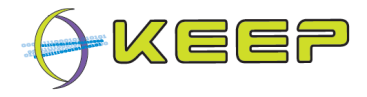

# **Appendix C: Core API**

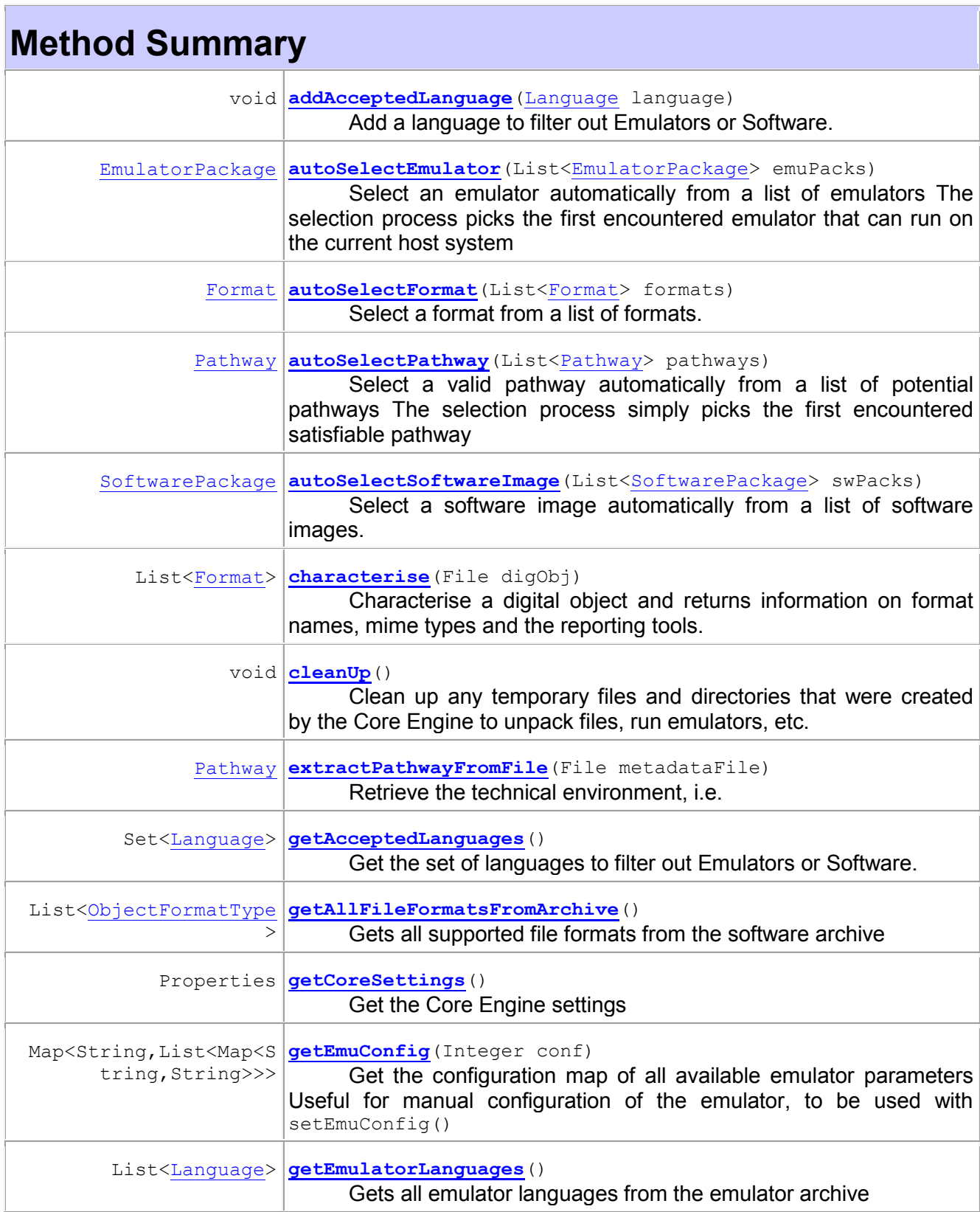

T

ľ

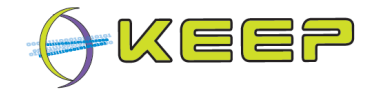

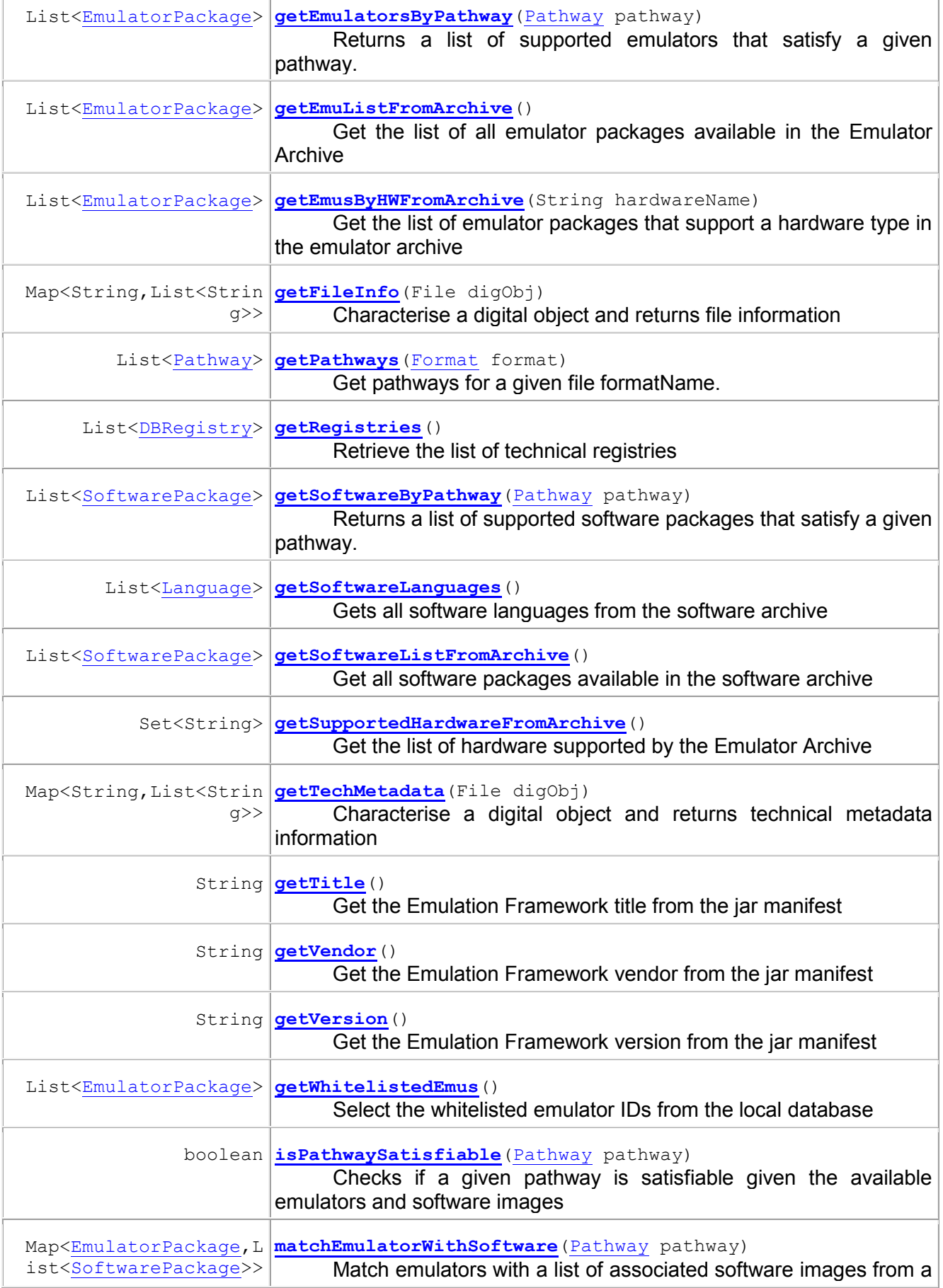

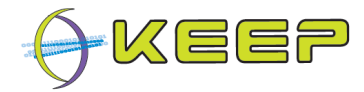

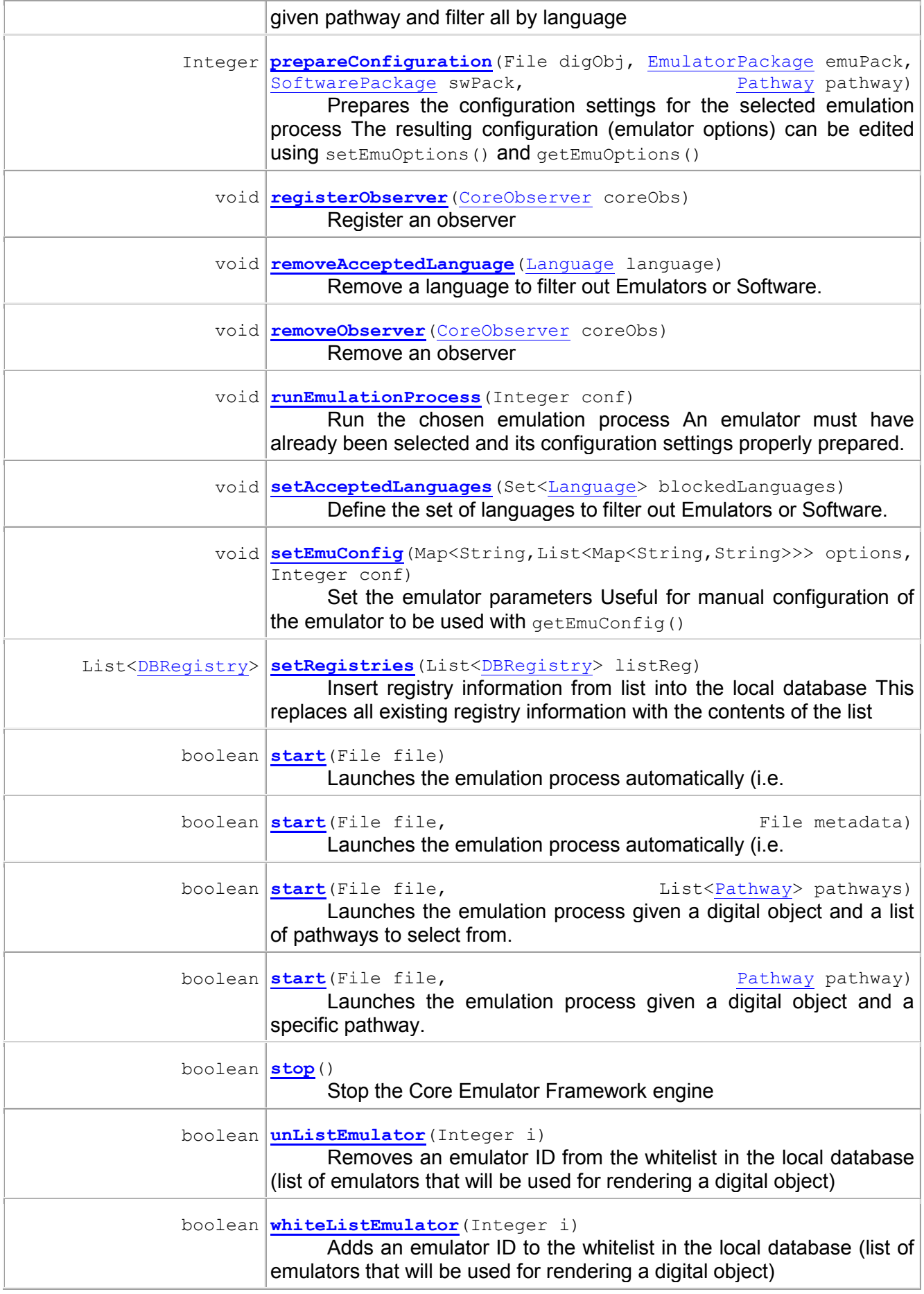

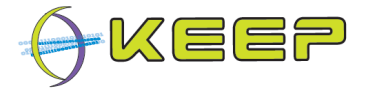

# **Method Detail**

#### **getVersion**

String **getVersion**()

Get the Emulation Framework version from the jar manifest

### **Returns:**

String representing the version

#### **getTitle**

String **getTitle**()

Get the Emulation Framework title from the jar manifest

# **Returns:**

String representing the title

#### **getVendor**

String **getVendor**()

Get the Emulation Framework vendor from the jar manifest

#### **Returns:**

String representing the vendor

#### **getCoreSettings**

Properties **getCoreSettings**()

Get the Core Engine settings

# **Returns:**

Properties the Java Properties object

#### **registerObserver**

void **registerObserver**(CoreObserver coreObs)

Register an observer

#### **Parameters:**

coreObs - A Core Emulation Framework observer

#### **removeObserver**

void **removeObserver**(CoreObserver coreObs)

Remove an observer

# **Parameters:**

coreObs - A Core Emulation Framework observer

#### **getAcceptedLanguages**

Set<Language> **getAcceptedLanguages**()

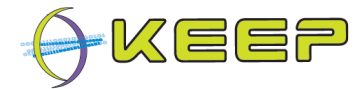

Get the set of languages to filter out Emulators or Software. Emulators or Software using any of the languages in this set will not be selected/presented.

# **Returns:**

Set of languages to filter out.

#### **setAcceptedLanguages**

void **setAcceptedLanguages**(Set<Language> blockedLanguages)

Define the set of languages to filter out Emulators or Software. Emulators or Software using any of the languages in this set will not be selected/presented.

# **Parameters:**

blockedLanguages - Set of languages to filter out.

### **addAcceptedLanguage**

void **addAcceptedLanguage**(Language language)

Add a language to filter out Emulators or Software. Emulators or Software using this language will not be selected/presented.

#### **Parameters:**

language - the language to filter out.

#### **removeAcceptedLanguage**

void **removeAcceptedLanguage**(Language language)

Remove a language to filter out Emulators or Software. Emulators or Software using this language will in future be selected/presented again.

# **Parameters:**

language - the language to remove from the filter.

**stop** 

boolean **stop**()

throws IOException

Stop the Core Emulator Framework engine

# **Returns:**

True if engine stopped without error, false otherwise

# **Throws:**

IOException

#### **cleanUp**

void **cleanUp**()

Clean up any temporary files and directories that were created by the Core Engine to unpack files, run emulators, etc.

#### **characterise**

List<Format> **characterise**(File digObj)

```
Version 1.0 (May 2011)
```
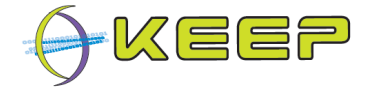

#### throws IOException

Characterise a digital object and returns information on format names, mime types and the reporting tools.

# **Parameters:**

digObj - File representing the digital object

# **Returns:**

List list of Format objects

# **Throws:**

IOException - If a FITS characterisation error occurs

# **See Also:**

Format

#### **getTechMetadata**

```
Map<String,List<String>> getTechMetadata(File digObj) 
                                            throws IOException
```
Characterise a digital object and returns technical metadata information

# **Parameters:**

digObj - File representing the digital object

# **Returns:**

Map> a Map of item names (as keys) and an associated list of values

# **Throws:**

IOException - If a FITS characterisation error occurs

#### **getFileInfo**

Map<String,List<String>> **getFileInfo**(File digObj)

throws IOException

Characterise a digital object and returns file information

# **Parameters:**

digObj - File representing the digital object

# **Returns:**

Map> a Map of item names (as keys) and an associated list of values

# **Throws:**

IOException - If a FITS characterisation error occurs

# **getPathways**

```
List<Pathway> getPathways(Format format) 
                            throws IOException
```
Get pathways for a given file formatName. This contacts the active technical registries and returns the pathways (digital object, rendering application, OS, hardware platform) found for the given formatName. Rendering applications and OSs will be filtered on the languages that the user has indicated as acceptable.

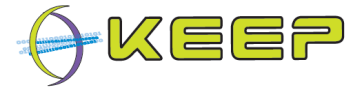

# **Parameters:**

format - Format of digital object

# **Returns:**

List List of available pathways objects

# **Throws:**

IOException - If a Software Archive connection error occurs

#### **isPathwaySatisfiable**

```
boolean isPathwaySatisfiable(Pathway pathway) 
                               throws IOException
```
Checks if a given pathway is satisfiable given the available emulators and software images

# **Parameters:**

pathway - Pathway Configuration describing the environment

#### **Returns:**

true is pathway is satisfiable, false otherwise

#### **Throws:**

IOException - If an error occurs while connecting the Emulator/Software Archive

#### **getEmuConfig**

```
Map<String,List<Map<String,String>>> getEmuConfig(Integer conf) 
                                                     throws IOException
```
Get the configuration map of all available emulator parameters Useful for manual configuration of the emulator, to be used with  $setEmuConfia()$ 

#### **Parameters:**

conf - Integer representing an existing configuration

### **Returns:**

Map<map>> Map of emulator parameters ordered by component and (multiple) parameter-value pairs

#### **Throws:**

IOException - If a template error occurs while configuring the parameters

#### **setEmuConfig**

void setEmuConfig(Map<String,List<Map<String,String>>> options, Integer conf)

throws IOException

Set the emulator parameters Useful for manual configuration of the emulator to be used with getEmuConfig()

# **Parameters:**

options - Map<map>> map of emulator parameters ordered by component and (multiple) parameter-value pairs

conf - Integer representing an existing configuration

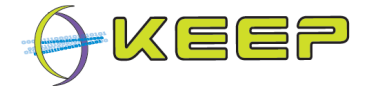

# **Throws:**

IOException - If a template error occurs while configuring the parameters

```
prepareConfiguration 
Integer prepareConfiguration(File digObj, 
                                 EmulatorPackage emuPack, 
                                 SoftwarePackage swPack, 
                                Pathway pathway) 
                                 throws IOException
```
Prepares the configuration settings for the selected emulation process The resulting configuration (emulator options) can be edited using setEmuOptions() and getEmuOptions()

# **Parameters:**

digObj - File representing the digital object to the passed to the emulator configurator

emuPack - Emulator metadata package

swPack - Software metadata package

pathway - The Pathway that forms the basis for this configuration

### **Returns:**

Integer An identification of a newly generated configuration

#### **Throws:**

IOException - If an error occurs while connecting the Emulator/Software Archive

throws the contract of the contract of the contract of the contract of the contract of the contract of the contract of the contract of the contract of the contract of the contract of the contract of the contract of the con

#### **matchEmulatorWithSoftware**

```
Map<EmulatorPackage,List<SoftwarePackage>> 
matchEmulatorWithSoftware(Pathway pathway)
```
IOException

Match emulators with a list of associated software images from a given pathway and filter all by language

#### **Parameters:**

pathway - Pathway object to analyse

#### **Returns:**

Map> A map of emulators with their associated list of compatible software images, all filtered on the languages that the user has indicated as acceptable.

#### **Throws:**

IOException - If an error occurs while connecting the Emulator/Software Archive

#### **autoSelectEmulator**

EmulatorPackage **autoSelectEmulator**(List<EmulatorPackage> emuPacks) throws IOException

Select an emulator automatically from a list of emulators The selection process picks the first encountered emulator that can run on the current host system

#### **Parameters:**

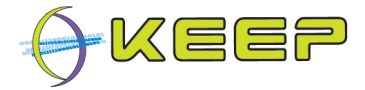

emuPacks - list of emulator packages

# **Returns:**

EmulatorPackage The selected emulator package

# **Throws:**

IOException - If an error occurs while connecting the Emulator Archive

#### **autoSelectSoftwareImage**

```
SoftwarePackage autoSelectSoftwareImage(List<SoftwarePackage> swPacks) 
                                          throws IOException
```
Select a software image automatically from a list of software images. The selection process picks the first encountered software image from the list

# **Parameters:**

swPacks - list of software packages

#### **Returns:**

SoftwarePackage The selected software package

### **Throws:**

IOException - If an error occurs while connecting the Software Archive

#### **autoSelectPathway**

Pathway **autoSelectPathway**(List<Pathway> pathways) throws IOException

Select a valid pathway automatically from a list of potential pathways The selection process simply picks the first encountered satisfiable pathway

# **Parameters:**

pathways - List List of pathway objects

#### **Returns:**

selected Pathway object

#### **Throws:**

IOException - If an error occurs while analysing the given Pathways

#### **autoSelectFormat**

Format **autoSelectFormat**(List<Format> formats) throws IOException

> Select a format from a list of formats. This will simply pick the first format of the list which should correspond to the format identified by the highest number of tools within FITS

#### **Parameters:**

formats - list of file Format objects

# **Returns:**

selected Format object

#### **Throws:**

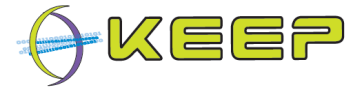

IOException - If a Format exception occurs

**See Also:**

Format

#### **runEmulationProcess**

```
void runEmulationProcess(Integer conf) 
                           throws IOException
```
Run the chosen emulation process An emulator must have already been selected and its configuration settings properly prepared.

# **Parameters:**

conf - Integer representing an existing configuration

#### **Throws:**

IOException - If the configuration environment is not set up properly

#### **extractPathwayFromFile**

Pathway **extractPathwayFromFile**(File metadataFile) throws IOException

> Retrieve the technical environment, i.e. pathway from a metadata file (xml file) which must validate the xsd schema PathwaySchema.xsd.

### **Parameters:**

metadataFile - File describing the pathway required to render a the digital object

#### **Returns:**

Pathway The pathway described by the XML file

#### **Throws:**

IOException - If a validation error occurs

#### **start**

boolean **start**(File file) throws IOException

> Launches the emulation process automatically (i.e. no human intervention) given a digital object only. This method will characterise the given digital object, retrieve a list of pathways from the identified format and then call start(File file, List<Pathway> pathways).

#### **Parameters:**

file - File representing the digital object to be rendered via emulation

# **Returns:**

True if emulation process is launched without error, false otherwise

#### **Throws:**

IOException - If a characterisation error occurs

# **start**

boolean **start**(File file,

```
Version 1.0 (May 2011)
```
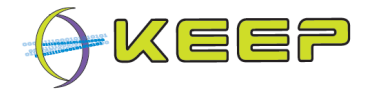

```
 File metadata) 
 throws IOException
```
Launches the emulation process automatically (i.e. no human intervention) given a digital object and its metadata which should contain all the necessary information to prepare/configure the emulation environment. This method will extract a the Pathway from the metadata using and then launch start (File file, Pathway  $pw$ ). If no emulation pathway is defined in the metadata file, then the automatic emulation process is launched by calling start(File file)

# **Parameters:**

file - File representing the digital object to be rendered via emulation

metadata - File representing the pathway required to render the digital object

# **Returns:**

True if emulation process is launched without error, false otherwise

#### **Throws:**

IOException - If a validation error occurs

#### **start**

```
boolean start(File file, 
                List<Pathway> pathways) 
                throws IOException
```
Launches the emulation process given a digital object and a list of pathways to select from. A suitable pathway is then selected using an automatic selection method before calling start(File file, Pathway pathway).

### **Parameters:**

file - File representing the digital object to be rendered via emulation

pathways - List of pathways

#### **Returns:**

True if emulation process is launched without error, false otherwise

# **Throws:**

IOException - If a pathway error occurs

#### **start**

```
boolean start(File file, 
                Pathway pathway) 
                throws IOException
```
Launches the emulation process given a digital object and a specific pathway. Returns false if the given pathway is not satisfiable (emulator/software not supported/available).

# **Parameters:**

file - File representing the digital object to be rendered via emulation

pathway - Pathway describing the environment required to render the digital object

#### **Returns:**

True if emulation process is launched without error, false otherwise

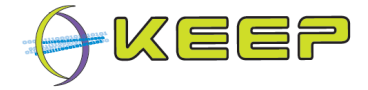

# **Throws:**

IOException - If a pathway error occurs, or the emulation process cannot be launched successfully

#### **getEmuListFromArchive**

List<EmulatorPackage> **getEmuListFromArchive**()

throws IOException

Get the list of all emulator packages available in the Emulator Archive

# **Returns:**

List the list of all emulator packages

#### **Throws:**

IOException - If an Emulator Archive connection error occurs

#### **getSupportedHardwareFromArchive**

Set<String> **getSupportedHardwareFromArchive**()

throws IOException

Get the list of hardware supported by the Emulator Archive

#### **Returns:**

Set Hardware names supported by the emulator archive

#### **Throws:**

IOException - If an Emulator Archive connection error occurs

#### **getEmusByHWFromArchive**

List<EmulatorPackage> **getEmusByHWFromArchive**(String hardwareName)

throws IOException

Get the list of emulator packages that support a hardware type in the emulator archive

# **Parameters:**

hardwareName - String describing the hardware type

#### **Returns:**

List Emulators that support the hardware type

#### **Throws:**

IOException - If an Emulator Archive connection error occurs

#### **getEmulatorsByPathway**

List<EmulatorPackage> **getEmulatorsByPathway**(Pathway pathway) throws IOException

Returns a list of supported emulators that satisfy a given pathway. Retrieves a list of emulators packages that satisfy (the hardware part) of the pathway

#### **Parameters:**

pathway - Pathway object describing the environment required to render a digital object

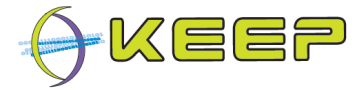

# **Returns:**

list of emulator metadata packages

# **Throws:**

IOException - If an Emulator Archive connection error occurs

#### **getWhitelistedEmus**

```
List<EmulatorPackage> getWhitelistedEmus()
```
throws IOException

Select the whitelisted emulator IDs from the local database

#### **Returns:**

List a list of emulator metadata packages

# **Throws:**

IOException - If an database connection error occurs

#### **whiteListEmulator**

boolean **whiteListEmulator**(Integer i) throws IOException

> Adds an emulator ID to the whitelist in the local database (list of emulators that will be used for rendering a digital object)

# **Parameters:**

i - Unique ID of emulator

# **Returns:**

True if ID successfully added to whitelist, false otherwise

# **Throws:**

IOException - If an database connection error occurs

```
unListEmulator
```

```
boolean unListEmulator(Integer i) 
                          throws IOException
```
Removes an emulator ID from the whitelist in the local database (list of emulators that will be used for rendering a digital object)

# **Parameters:**

i - Unique ID of emulator

# **Returns:**

True if ID successfully removed from whitelist, false otherwise

# **Throws:**

IOException - If a database connection error occurs

# **getEmulatorLanguages**

List<Language> **getEmulatorLanguages**()

throws IOException

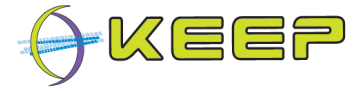

Gets all emulator languages from the emulator archive

# **Returns:**

List of all languages used by emulators

### **Throws:**

IOException - If a database connection error occurs

#### **getSoftwareByPathway**

List<SoftwarePackage> **getSoftwareByPathway**(Pathway pathway)

throws IOException

Returns a list of supported software packages that satisfy a given pathway. Retrieves a list of software metadat packages from the software database that satisfy (the operating system and application part) of the pathway

#### **Parameters:**

pathway - Pathway object

#### **Returns:**

list of software packages

# **Throws:**

IOException - If an Software Archive connection error occurs

#### **getSoftwareListFromArchive**

```
List<SoftwarePackage> getSoftwareListFromArchive()
```
throws IOException

Get all software packages available in the software archive

# **Returns:**

List the list of software packages in the archive

#### **Throws:**

IOException - If an Software Archive connection error occurs

#### **getSoftwareLanguages**

List<Language> **getSoftwareLanguages**()

throws IOException

Gets all software languages from the software archive

**Returns:**

List of all languages used by software

#### **Throws:**

IOException - If a database connection error occurs

### **getAllFileFormatsFromArchive**

List<ObjectFormatType> **getAllFileFormatsFromArchive**()

throws IOException

Gets all supported file formats from the software archive

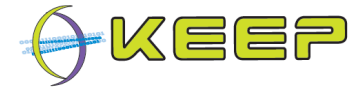

# **Returns:**

List list of ObjectFormatType objects representing all file formats currently supported by the Software Archive

# **Throws:**

IOException - If an Software Archive connection error occurs

#### **getRegistries**

```
List<DBRegistry> getRegistries()
```
throws IOException

Retrieve the list of technical registries

**Returns:**

List The list of technical registries in the local database

# **Throws:**

IOException - If a database connection error occurs

#### **setRegistries**

List<DBRegistry> **setRegistries**(List<DBRegistry> listReg) throws IOException

> Insert registry information from list into the local database This replaces all existing registry information with the contents of the list

# **Parameters:**

listReg - List of Registry

# **Throws:**

IOException - If a database connection error occurs